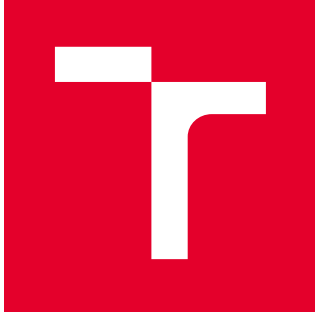

# VYSOKÉ UČENÍ TECHNICKÉ V BRNĚ

BRNO UNIVERSITY OF TECHNOLOGY

# FAKULTA STROJNÍHO INŽENÝRSTVÍ

FACULTY OF MECHANICAL ENGINEERING

# ÚSTAV MECHANIKY TĚLES, MECHATRONIKY A **BIOMECHANIKY**

INSTITUTE OF SOLID MECHANICS, MECHATRONICS AND BIOMECHANICS

# VYUŽITÍ VÝPOČTOVÉHO PROSTŘEDÍ SALOME MECA PŘI ŘEŠENÍ ÚLOH MECHANIKY TĚLES

USING SALOME MECA COMPUTING ENVIRONMENT TO SOLVE PROBLEMS OF SOLID MECHANICS

BAKALÁŘSKÁ PRÁCE BACHELOR'S THESIS

AUTOR PRÁCE AUTHOR

Tomáš Ptáček

VEDOUCÍ PRÁCE **SUPERVISOR** 

Ing. Petr Vosynek, Ph.D.

BRNO 2018

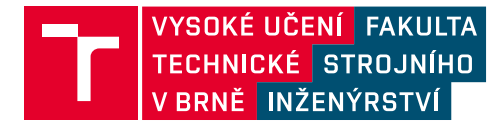

# **Zadání bakalářské práce**

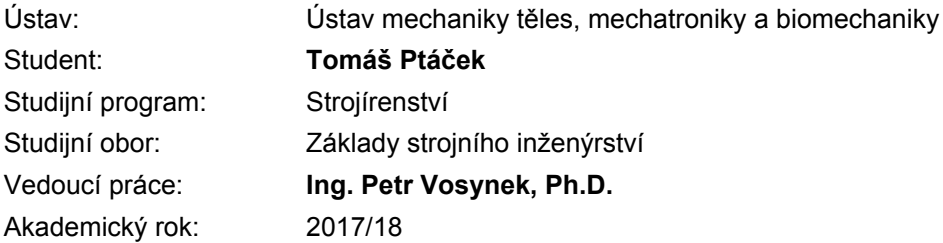

Ředitel ústavu Vám v souladu se zákonem č.111/1998 o vysokých školách a se Studijním a zkušebním řádem VUT v Brně určuje následující téma bakalářské práce:

### **Využití výpočtového prostředí Salome Meca při řešení úloh mechaniky těles**

#### **Stručná charakteristika problematiky úkolu:**

Práce je zaměřena na řešení úloh mechaniky těles pomocí metody konečných prvků v programovém prostředí Salome Meca. Student v práci využije dosavadní znalosti z předmětů mechaniky těles (zejména Pružnost a pevnost). Výstupem práce pak bude porovnání získaných výsledků s analytickým řešením, případně s výsledky jiného výpočtového prostředí (ANSYS nebo ANSYS Workbench).

#### **Cíle bakalářské práce:**

- základní orientace v prostřední Salome Meca
- tvorba výpočtových modelů vybraných úloh mechaniky těles
- analýza získaných výsledků s následnou verifikací
- popis tvorby výpočtových modelů a diskuze nad výsledky

#### **Seznam doporučené literatury:**

AUBRY, Jean-Pierre. Beginning with Code\_Aster: A practical introduction to finite element method using Code\_Aster Gmsh and Salome [online]. Raleigh, USA: Framasoft, 2013 [cit. 2017-09-08]. ISBN 979-10-92674-03-3. Dostupné z: https://framabook.org/docs/Code\_Aster/beginning\_with\_Code\_Aster\_JPAubry\_20131206.pdf

Termín odevzdání bakalářské práce je stanoven časovým plánem akademického roku 2017/18

V Brně, dne

L. S.

prof. Ing. Jindřich Petruška, CSc. ředitel ústavu

doc. Ing. Jaroslav Katolický, Ph.D. děkan fakulty

### **Abstrakt**

Daná bakalářská práce se zabývá řešením základních úloh mechaniky těles při využití metody konečných prvků. Využívá se zde volně dostupného programu Salome Meca s řešičem Code Aster. Na úvod práce jsou uvedeny základní vztahy pružnosti pevnosti, ze kterých se při MKP výpočtech vychází. Následně je okrajově rozebráno prostředí Salome Meca a Code Aster. Na to navazuje vlastní řešení úloh. Ty se skládají ze základních strukturálních úloh a série příkladů pro řešení tělesa s trhlinou. Výsledky jsou porovnávány s analytickým řešením, pokud existuje, popřípadě s řešením v komerčním softwaru Ansys Workbench.

### **Summary**

Given bachelors thesis deals with solutions of basic tasks of body mechanics with usage of the finite element method (FEM). An open-source software Salome Meca with Code Aster solver is used there. Basic formulas of strength of materials on which is FEM based are introduces in the beginning. Then is presented software Salome Meca with its solver Code Aster. Followed by own solution of tasks, which contain structural analysis and series of examples for solving the fracture mechanics. Numerical solutions from Salome Meca are compared with analytical solutions, if some exist, and with solutions from commercial software Ansys Workbench.

## **Klíčová slova**

Salome Meca, Code\_Aster, metoda konečných prvků, open-source program, trhliny

## **Keywords**

Salome Meca, Code\_Aster, finite element method, open-source-software, fracture mechanics

# **Bibliografická citace**

PTÁČEK, T. *Využití výpočtového prostředí Salome Meca při řešení úloh mechaniky těles.* Brno: Vysoké učení technické v Brně, Fakulta strojního inženýrství, 2018. 43 s. Vedoucí bakalářské práce Ing. Petr Vosynek, Ph.D.

## **Prohlášení**

Prohlašuji, že jsem danou bakalářskou práci na téma Využití výpočtové prostředí Salome Meca při řešení úloh mechaniky těles zpracoval samostatně na základě uvedených podkladů pod vedením Ing. Petra Vosynka, Ph.D.

V Brně dne ……………….. …...….……………………...

Tomáš Ptáček

## **Poděkování**

Touto možností bych rád poděkovat svému vedoucímu práce Ing. Petru Vosynkovi, Ph.D. za vedení, cenné rady a poskytnuté materiály pro seznámení se s prostředím Salome Meca a Code\_Aster.

Dále bych rád poděkoval rodině za podporu během studia a za to, že mi vzdělávání na vysoké škole umožnila.

# Obsah

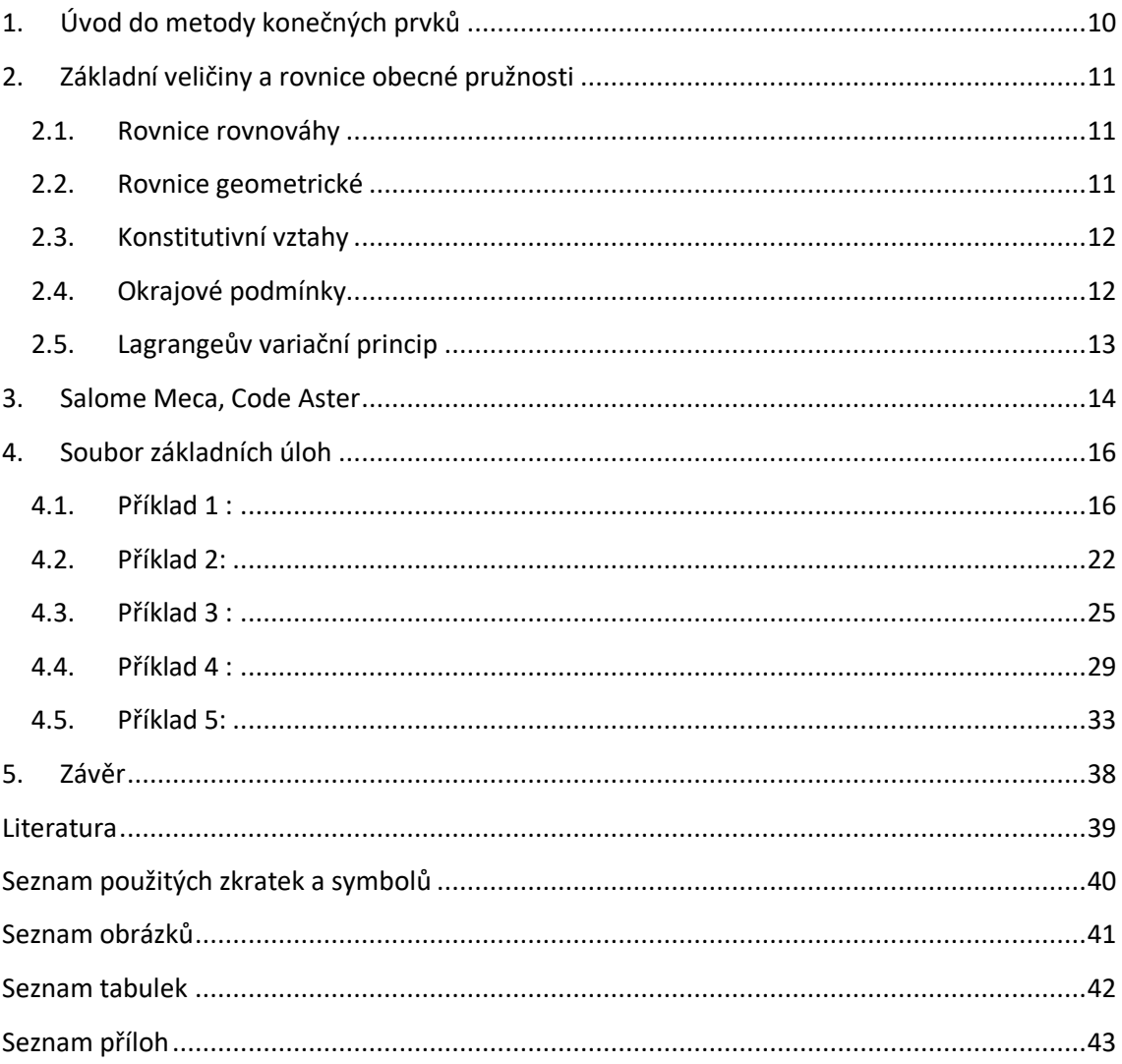

# **Úvod**

Tato práce se zabývá řešením úloh mechaniky těles za pomocí metody konečných prvků. Využívá se prostředí Salome\_Meca, které obsahuje řešič Code\_Aster.

Metoda konečných prvků, která vznikala v polovině 20. století a stala se díky její univerzálnosti velice dominantní je v dnešní době rozsáhle používaná nejen pro řešení úloh mechaniky. Díky technologiím výroby jako například 3D tisku, který je již poměrně lehce dostupný, můžeme získat všeliké tvary součástí, pro které není možné vycházet z analytického řešení. V těchto případech je MKP nutností pro zjištění mezních stavů či predikování chování dané součásti. Zároveň je i rychlost výpočtu diametrálně odlišná. Avšak uživatel takovýchto metod by měl být osobou s dostatečnými zkušenostmi či vzděláním v oblasti zájmu. Software vždy nějaký výsledek vytvoří, ale jen na uživateli je rozhodnutí, zdali je výsledek validní a použitelný.

V dnešní době je na trhu spousta komerčních i open-source MKP programů. Hlavním rozdílem je cena, která se může vyšplhat až do statisíců korun českých. To by pro menší firmy či soukromníky znamenalo zbytečnou investici a proto by mohl být právě software Salome Meca vhodnou variantou.

Posouzení zdali se prostředí Salome Meca dá využít v praxi a jak se liší kvalita výpočtu oproti komerčnímu balíku Ansys Workbench či analytickému řešení je dalším cílem této práce. Ačkoli prostředí nejspíše nebude na první pohled tak uživatelsky přívětivé jako komerční software, pevně věřím, vzhledem k historii vývoje Code\_Aster, který byl vyvíjen pro jaderný průmysl, že přesnost řešení bude velmi dobrá.

## <span id="page-9-0"></span>**1. Úvod do metody konečných prvků**

Mezi spoustou metod, které vznikaly během vývoje mechaniky spojitých těles, má dnes dominantní postavení metoda konečných prvků (MKP). Vychází z variačních principů mechaniky a původně byla vyvíjena jako inženýrská metoda pro analýzu problémů strukturální mechaniky týkající se hlavně leteckého a kosmického průmyslu.[2]

Vzhledem k univerzálnosti MKP bylo dominantního postavení mezi numerickými metodami dosaženo velmi rychle po jejím vzniku (1956).[3] Již v 50. letech bylo možné za pomocí prvních počítačů efektivně řešit větší soustavy algebraických rovnic. To vedlo k rozsáhlému rozvoji metody. Samotný název metody pochází z roku 1960. První skutečná kniha o MKP pochází od Prof. Zienkiewicze [6]. Ta si i díky množství přepracovaných vydání udržuje přední pozice v literatuře o MKP. Z tuzemských publikací lze jmenovat především knihu brněnských autorů [8], která byla vydána roku 1972.

Rozvoj MKP vedl k paralelnímu vzniku velkého množství programů postavených na bázi algoritmu MKP.[3] Z počátku byly vyvíjeny v univerzitním prostředí v souvislosti s řešením specifických výzkumných úkolů. Již v průběhu 60. let se však používalo vyvinutého software k řešení inženýrských problémů, které vycházeli z požadavků průmyslové praxe. Některé z programů začali být vyvíjeny na čistě komerční bázi. Jedním z těchto může být jmenován třeba NASTRAN, který byl vytvořen roku 1966 a je vyvíjen i v současné době. Po boku programů jako ABAQUS, ANSYS či ADINA je v současnosti považován za nejúspěšnější. Dnes existuje i spousta open-source programů. Použitelnost takovýchto programů nemusí být zcela komplexní, avšak vzhledem k určité specializaci také mohou v těchto úlohách nad placenými programy vynikat. Za open-source programy bych zmínil např. FEniCS Project, CalculiX, Code\_Aster.

MKP je založena na principu diskretizace, který spočívá v rozložení řešeného tělesa na konečný počet prvků a tím i hledaní konečného počtu neznámých parametrů. Každý typ prvku má charakteristický tvar, dimenzi, počet a polohu jeho uzlů. Uzly jsou takové body sítě, pro které hledáme neznámé parametry řešení (posuvy, teplota atd.). Z těchto posuvů jsou určovány další veličiny (např. napětí). Hustota a typ prvků v dané síti výrazně ovlivňují kvalitu a přesnost výsledků. Hodnoty mezi jednotlivými uzly jsou aproximovány automaticky volenými bázovými funkcemi.

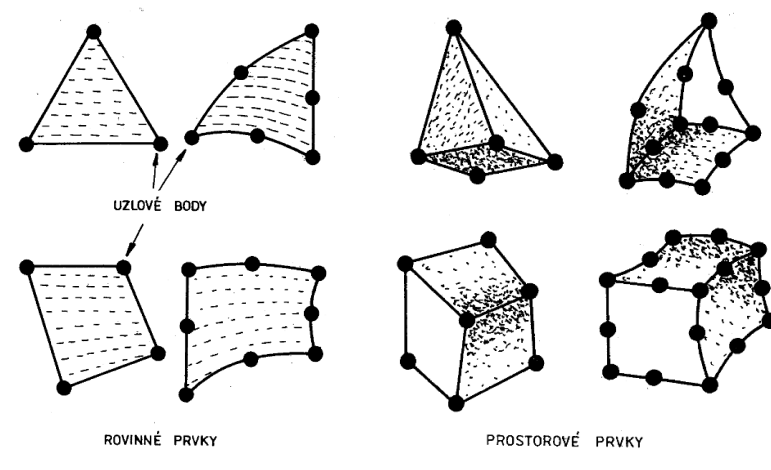

**Obrázek 1: Základní typy prvků [2]**

### <span id="page-10-0"></span>**2. Základní veličiny a rovnice obecné pružnosti**

Základní úlohou je tzv. *přímá úloha pružnosti*, kde se pro těleso se známou geometrií, materiálem, zatížením a vazbami k okolí určuje jeho deformace a napjatost. Pro obecnou prostorovou statickou úlohu máme 15 neznámých funkcí proměnných *x, y, z*.[3]

- $posuvy:$  u, v, w
- přetvoření :  $\varepsilon_x$ ,  $\varepsilon_y$ ,  $\varepsilon_z$ ,  $\gamma_{xy}$ ,  $\gamma_{yz}$ ,  $\gamma_{zx}$
- $\bullet$  napětí : ,  $\sigma_y$ ,  $\sigma_z$ ,  $\tau_{xy}$ ,  $\tau_{yz}$ ,  $\tau_{zx}$

Tyto funkce jsou spjaty systémem obecných rovnic pružnosti, které musí být splněny uvnitř řešené oblasti tělesa. Na hranici řešené oblasti musí být splněny předepsané okrajové podmínky.

#### **2.1. Rovnice rovnováhy**

<span id="page-10-1"></span>Jsou podmínkami rovnováhy elementárního vnitřního prvku, na který kromě složek napětí působí vnější objemová síla o složkách  $o_x$ ,  $o_y$ ,  $o_z$  [N.m<sup>-3</sup>]. Představují vzájemnou vazbu mezi složkami napětí, která musí být vždy splněna. Zde uvedené jsou pro případ statického zatěžování:

$$
\frac{\partial \sigma_x}{\partial x} + \frac{\partial \tau_{xy}}{\partial y} + \frac{\partial \tau_{xz}}{\partial z} + o_x = 0 \tag{2.1}
$$

$$
\frac{\partial \tau_{xy}}{\partial x} + \frac{\partial \sigma_y}{\partial y} + \frac{\partial \tau_{yz}}{\partial z} + o_y = 0
$$
 (2.2)

$$
\frac{\partial \tau_{xz}}{\partial x} + \frac{\partial \tau_{yz}}{\partial y} + \frac{\partial \sigma_z}{\partial z} + o_z = 0
$$
 (2.3)

#### <span id="page-10-2"></span>**2.2. Rovnice geometrické**

Jedná se o vztahy vytvářející vazbu mezi složkami posuvů a přetvoření. Jsou uvedeny ve tvaru použitelném v případě malých přetvoření. (řád  $10^{-2}$  a menší):

$$
\varepsilon_x = \frac{\partial u}{\partial x} \tag{2.4}
$$

$$
\varepsilon_y = \frac{\partial v}{\partial y} \tag{2.5}
$$

$$
\varepsilon_z = \frac{\partial w}{\partial z} \tag{2.6}
$$

$$
\gamma_{xy} = \frac{\partial u}{\partial y} + \frac{\partial v}{\partial x} \tag{2.7}
$$

$$
\gamma_{yz} = \frac{\partial v}{\partial z} + \frac{\partial w}{\partial y} \tag{2.8}
$$

$$
\gamma_{zx} = \frac{\partial w}{\partial x} + \frac{\partial u}{\partial z} \tag{2.9}
$$

#### **2.3. Konstitutivní vztahy**

<span id="page-11-0"></span>Představují vztah mezi deformací a napjatostí. Uvedeny pro lineárně pružný, izotropní Hookovský materiál. Jeho vlastnosti jsou určeny dvěma nezávislými materiálovými konstantami – modulem pružnosti v tahu E a Poissonovým číslem  $\mu$  [3] :

$$
\varepsilon_x = \frac{1}{E} \left[ \sigma_x - \mu (\sigma_y + \sigma_z) \right]
$$
 (2.10)

$$
\varepsilon_{y} = \frac{1}{E} \left[ \sigma_{y} - \mu (\sigma_{x} + \sigma_{z}) \right]
$$
 (2.11)

$$
\varepsilon_z = \frac{1}{E} \left[ \sigma_z - \mu (\sigma_x + \sigma_y) \right] \tag{2.12}
$$

$$
\gamma_{xy} = \frac{1}{G} \tau_{xy} \tag{2.13}
$$

$$
\gamma_{yz} = \frac{1}{G} \tau_{yz} \tag{2.14}
$$

$$
\gamma_{zx} = \frac{1}{G} \tau_{zx} \tag{2.15}
$$

Kde modul pružnosti ve smyku lze určit ze vztahu

$$
G = \frac{E}{2(1+\mu)}\tag{2.16}
$$

#### **2.4. Okrajové podmínky**

<span id="page-11-1"></span>Předem uvedené rovnice musí být doplněny okrajovými podmínkami. Rozdělují se na geometrické a silové. V daném místě a směru na povrchu lze předepsal vždy pouze jednu z uvedených podmínek.

Geometrické okrajové podmínky vyjadřují zadání posuvů na části povrchu tělesa Гv. Jsou předem známy z charakteru uložení tělesa, znamých posuvů okolních těles. Posuvy mají označení  $\bar{u}$ ,  $\bar{v}$ ,  $\bar{w}$  a platí pro ně

$$
\Gamma v : u = \bar{u}, v = \bar{v}, w = \bar{w}
$$
\n
$$
(2.17)
$$

Častým případem je  $\bar{u} = \bar{v} = \bar{w} = 0$ . Jedná se o homogenní geometrické podmínky.

Silové okrajové podmínky vyjadřují rovnováhu mezi vnitřními a vnějšími silami elementárního prvku ležícího na hranici řešené oblasti Гp. Je-li na Гp zadáno vnější plošné zatížení  $p^T = [p_x, p_y, p_z]$  a jednotkový vektor normály k povrchu má složky  $\alpha_x, \alpha_y, \alpha_z$ , pak lze psát

 $\Gamma$ p:  $p_x = \sigma_x \alpha_x + \tau_{xy} \alpha_y + \tau_{xz} \alpha_z$  (2.18)  $p_y = \tau_{xy}\alpha_x + \sigma_y\alpha_y + \tau_{yz}\alpha_z$  (2.19)  $p_z = \tau_{xz}\alpha_x + \tau_{yz}\alpha_y + \sigma_z\alpha_z$  (2.20)

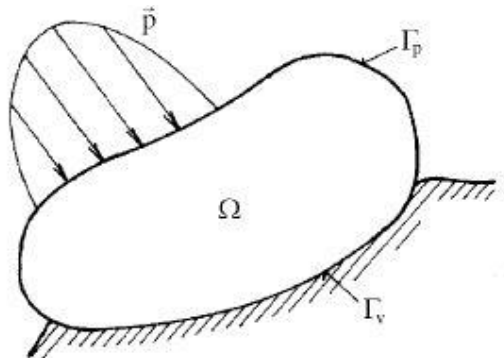

**Obrázek 2: Řešené těleso [3]**

V úlohách řešených pomocí deformační varianty MKP je na povrchu, kde nebyly předepsány okrajové podmínky, implicitně zadaná homogenní silová okrajová podmínka. Normálové i smykové napětí na tomto povrchu by mělo být nulové. Toho lze využít ke kontrole přesnosti numerických výsledků. [3]

#### **2.5. Lagrangeův variační princip**

<span id="page-12-0"></span>MKP jakožto variační metoda vychází z Lagrangeova variačního principu. Pro ten platí, že mezi funkcemi posuvů, které zachovávají spojitost tělesa a splňují geometrické okrajové podmínky, se realizují ty, které udílejí celkové potenciální energii Π stacionární hodnotu. [3]

$$
\Pi = W - P \tag{2.21}
$$

W je energie napjatosti tělesa *Ω*.

$$
W = \frac{1}{2} \int_{\Omega} \sigma^T \cdot \varepsilon \cdot dV \tag{2.22}
$$

P je potenciál vnějšího zatížení.

$$
P = \int_{\Omega} u^T \cdot o \cdot dV + \int_{\Gamma_p} u^T \cdot p \cdot dS \qquad (2.23)
$$

V těchto vztazích vystupují základní rovnice uvedené v předchozích podkapitolách. Pro základní úlohu a to strukturální analýzu nám vychází základní rovnice MKP.

$$
K \cdot U = F \tag{2.24}
$$

Kde K je matice tuhosti, U je vektor neznámých a F je vektor vnějšího zatížení.

## <span id="page-13-0"></span>**3. Salome Meca, Code Aster**

Salome Meca je nástrojem pro preprocessing a postprocessing, čili pro tvorbu geometrie, zadávání okrajových podmínek a následně vizualizaci výsledků. První verze byla vytvořena roku 2007. Software lze instalovat samostatně pod operačním systémem Linux, avšak hlavně pro uživatele Windows je ideální nainstalovat balík CAElinux za pomoci virtualizačního nástroje VirtualBox. Mimo Salome Meca jsou v tomto balíku i jiné open-source programy, jako například OtQctave či Scilab. Pro tuto bakalářkou práci byl využit balík CAElinux 2013.

Toto open-source výpočtové prostředí se skládá z několika modulů, ze kterých budu jmenovat pouze ty, které byly využity v této BP.

- Geometry modul
	- Modul využívaný k vytváření, upravování geometrie a tvorbě skupin, na které se zadávají okrajové podmínky popřípadě zjemnění sítě. Tvorba geometrie je trochu složitější než u komerčního softwaru (např. Ansys), avšak pro jednoduché tvary se zde dá velmi lehce zorientovat. Je možné importovat geometrii vytvořenou v jiném programu např. ve *.stp* formátu.
- Mesh modul
	- Vytváření konečno-prvkových síti z předem definované geometrie.
- Aster
	- Vytváření analýz aneb spojení sítě s příkazovým souborem. Možnost 4 základních průvodců (strukturální, modální, teplotní, analýza trhlin).
	- Využití těchto průvodců je omezené na základní úlohy. Výstupem je automaticky generovaný příkazový soubor (.comm) , který je soupisem instrukcí pro danou analýzu.
	- Hlavním výstupem je soubor s výsledky (.rmed) a chybovými hláškami (.mess).
- Eficas
	- Modul sloužící k manuálnímu vytváření příkazových souborů, popřípadě modifikaci již předem vytvořeného souboru.
	- Ve verzi SALOME 6, kterou jsem používal, je modul ještě ve francouzštině, takže orientace je zprvu složitější. V novější verzi SALOME 7 se již objevuje přeložen do angličtiny.
- Post-pro
	- Modul využitelný pro vizualizaci výsledků získaných z analýz v modulu Aster. Pokud dojde ke zdárnému výpočtu v modulu Aster, tento modul se automaticky zobrazí a je pro danou úlohu přístupný.

#### **Code\_Aster**

Před vznikem tohoto řešiče vznikala spousta menších programů, které byly vytvořeny pro řešení specifických úloh.[10] Vývoj projektu Code\_Aster začal roku 1989. Dále byl roku 2001 zvolen jakožto programovací jazyk Python, což dopomohlo k novým možnostem v modelování, a následně byl publikován pod GNU licencí. Nová verze vychází každým druhým rokem.

Využití daného kódu není zprvu tak intuitivní jako v komerčním softwaru, jelikož je nutné vytvářet předem zmíněné příkazové soubory. K těm se v balíku Ansys Workbench, který byl použit pro validaci výsledků, nedostaneme a jsou vytvářeny automaticky za pomocí hodnot navolených v jednotlivých oknech tohoto prostředí, takže je to pro nás taková černá skříňka, která je ovšem více přívětivá pro nové uživatele. V tomto prostředí musí uživatel znát to, jak daný výpočet funguje poměrně detailně.

Pro začínající uživatele může být zdrojem informací kniha [1] či fórum na stránkách [10]. Další možností je využití tzv. *test cases*, které jsou součástí balíku Salome Meca. To jsou již vyřešené příklady užití jistých příkazů či postupů řešení. Obsahují soubor s geometrií a příkazový soubor. V neposlední řadě je poměrně nutné využívat dokumentaci, která se dá najít na stránkách [10]. Ta jest velmi obsáhlá, avšak přeložena doslovně z francouzštiny, což občas vede k problémům v porozumění.

## <span id="page-15-0"></span>**4. Soubor základních úloh**

#### **4.1. Příklad 1 :**

<span id="page-15-1"></span>Pro prut dle obr. 3 zjistěte maximální hodnotu průhybu a následně proveďte kontrolu vůči meznímu stavu pružnosti. Součástka je vyrobena z oceli 11 370 dle ČSN.

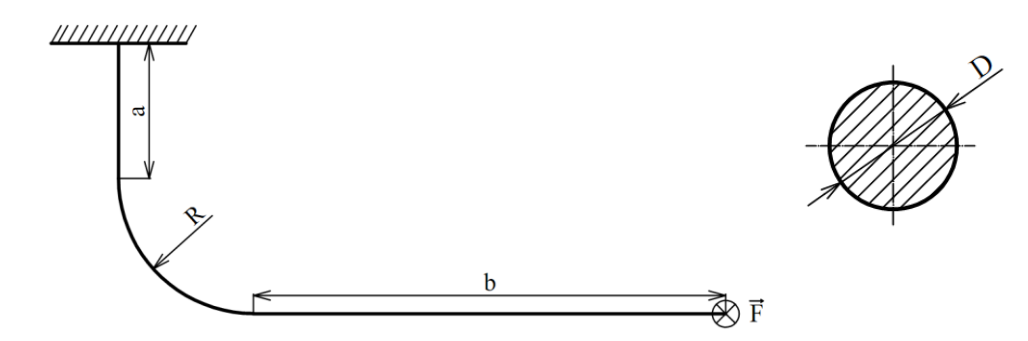

**Obrázek 3: Příklad 1 - zadání**

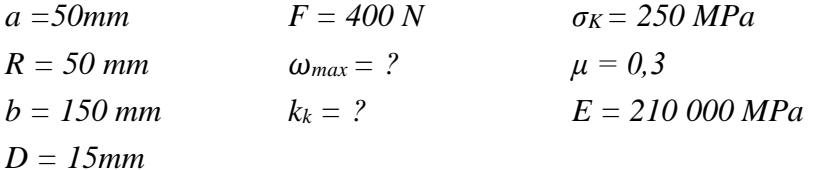

#### **Analytické řešení :**

Pro analytické řešení využijeme prutovou teorii. Prut se rozloží na tři úseky, na kterých vyjádříme výsledné vnitřní účinky (VVÚ), aneb průběh ohybového momentu, posouvající síly a kroutícího momentu. První úsek začíná u působiště síly.

První úsek :

$$
M_{kl} = 0 \tag{4.1a}
$$

$$
T_I = F \tag{4.1b}
$$

$$
M_{ol} = F \cdot x_1 \tag{4.1c}
$$

$$
x_1 \in (0; b) \tag{4.1d}
$$

Druhý úsek :

$$
M_{k2} = F \cdot \sin\left(\varphi - a\cos\left(\frac{b + \sin(\varphi) \cdot R}{\rho a r_1}\right)\right) \cdot \rho a r_1 \tag{4.2a}
$$

$$
M_{o2} = F \cdot \cos\left(\varphi - a\cos\left(\frac{b + \sin(\varphi) \cdot R}{\rho a r_1}\right)\right) \cdot \rho a r_1 \tag{4.2a}
$$

$$
T_2 = F \tag{4.2c}
$$

$$
par_1 = \sqrt{(b + \sin(\varphi) \cdot R)^2 + [R \cdot (1 - \cos \varphi)]^2}
$$
 (4.2d)

$$
\varphi \in \left(0; \frac{\pi}{2}\right) \tag{4.2e}
$$

Třetí úsek :

$$
M_{k3} = F \cdot (b + R) \tag{4.3a}
$$

$$
M_{o3} = F \cdot (R + x_3) \tag{4.3b}
$$

$$
T_3 = F \tag{4.3c}
$$

$$
x_3 \in (0; a) \tag{4.3d}
$$

Pro výpočet průhybu prutu využijeme Castiglianovu větu :

$$
\omega_{max} = \frac{1}{E \cdot J_y} \cdot \left( \int_0^a M_{o1} \cdot \frac{\partial M_{o1}}{\partial F} \int_0^{\frac{\pi}{2}} M_{o2} \cdot \frac{\partial M_{o2}}{\partial F} \int_0^b M_{o3} \cdot \frac{\partial M_{o3}}{\partial F} \right) \tag{4.4}
$$

$$
\omega_{max} = 5.56 \text{ mm}
$$

kde kvadratický moment pro kruhový průřez:

$$
J_y = \frac{\pi \cdot d^4}{64} \tag{4.5}
$$

Z hodnot VVÚ byl po celé délce prutu proveden výpočet napětí od ohybového momentu, kroutícího momentu a posouvající síly za pomocí vztahů :

$$
\sigma_o = \frac{M_o}{W_o} \tag{4.6a}
$$

$$
\tau_k = \frac{M_k}{W_k} \tag{4.6b}
$$

$$
\tau_T = \frac{4 \cdot T}{3 \cdot S} \tag{4.6c}
$$

kde průřezový modul v ohybu a v krutu pro kruhový průřez:

$$
W_o = \frac{\pi \cdot d^3}{32}, W_k = \frac{\pi \cdot d^3}{16} \tag{4.7}
$$

Vzhledem k zatěžování prutu vznikají dvě kritická místa:

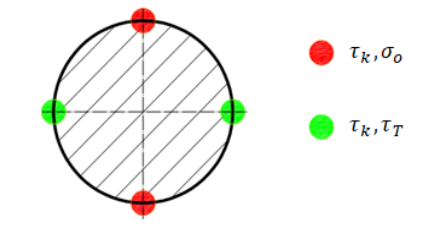

**Obrázek 4: Kritická místa průřezu**

Avšak napětí od posouvající síly je vzhledem k průměru prutu zanedbatelné a tím nám zůstává pouze jedno kritické místo, ve kterém působí napětí od ohybu a krutu viz Obrázek 4. Pro tuto část bylo spočteno redukované napětí dle *max τ*. To dosahuje maxima v místě vetknutí prutu:

$$
\sigma_{RED} = \sqrt{\sigma_o^2 + 3 \cdot \tau_k^2}
$$
\n
$$
\sigma_{RED} = 241,44 MPa
$$
\n(4.8)

Následná bezpečnost vůči MSP:

$$
k_k = \frac{\sigma_k}{\sigma_{RED}} = 1,035\tag{4.9}
$$

Vypočtené hodnoty jsou považovány za přesné a budou porovnávány s řešením v MKP softwaru.

#### **Řešení pomocí Salome Meca:**

Příklad byl řešen jako prutové a následně objemové těleso s rozdílnými typy sítí. V této úloze bylo vytvoření geometrie jednoduché, avšak při složitějších tvarech je jistě vhodnější vytvořit si model v jiném programu a následně importovat. Pro využití hexaedrické sítě bylo nutné upravit geometrii průřezu tak, aby obsahovala dvanáct hran. Využilo se zde pomocného náčrtu, dle kterého byl průřez prutu za pomocí operace *Partition* rozdělen a následně za pomocí operace *Extrusion along path* vysunut podél střednice prutu.

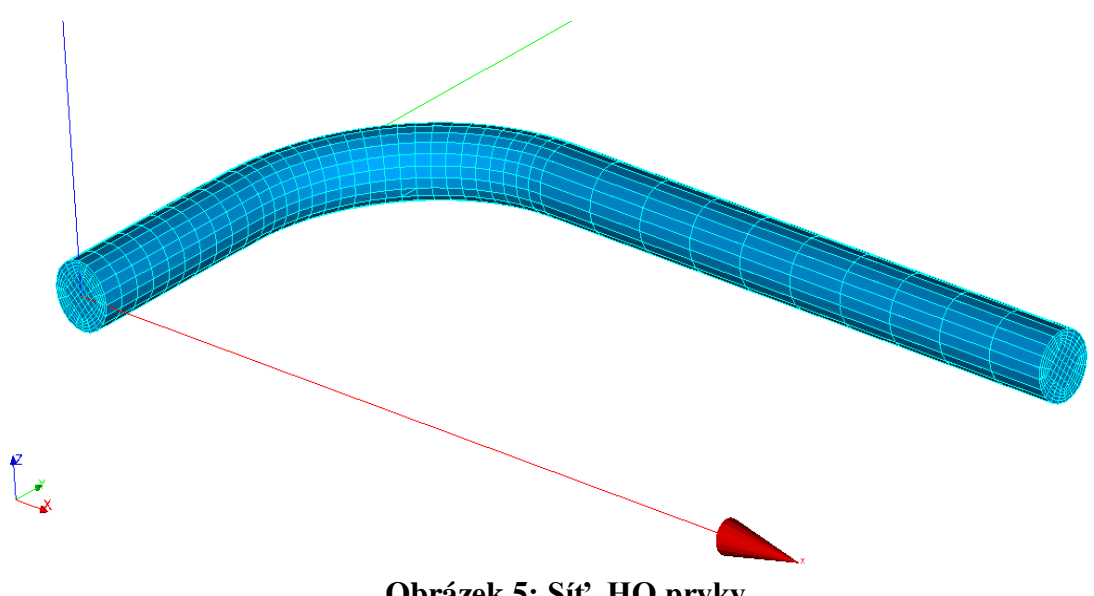

**Obrázek 5: Síť, HQ prvky**

Při vytváření sítě byly využity různé typy prvků. Jednalo se o prutové (1D), hexaedry a tetraedry (3D). Jakožto parametr hustoty sítě byla využita maximální velikost prvku pro tetraedrickou síť a počet prvků na hraně pro hexaedrickou, tento parametr stačí k vytvoření symetrické sítě (viz Obrázek 5), pokud je na to připravena výše zmíněnou úpravou průřezu. K upravení velikosti prvků v síti na lokálních místech se užilo nástroje *Submesh*. Pro tuto úpravu, stejně jako pro zadávání okrajových podmínek, je nutné mít nadefinované skupiny prvků, kterých se zjemnění týká.

Příkazový soubor byl pro prutové těleso vytvořen v modulu *Eficas* a u prostorové tělesa bylo využito průvodce *Linear elastic* v modulu *Aster,* který je určený pro statickou strukturální analýzu.

U prutového tělesa bylo využito typu výpočtového modelu *POU\_D\_T*, který je určený pro 3D pruty. Zadávání deformačních i silových okrajových podmínek (OP) se provádí pomocí příkazu *AFFE\_CHAR\_MECA*. Zde byla jako silová OP zvolena možnost *FORCE\_NODALE*, sloužící pro zadání síly působící v bodě, a jako deformační OP *DDL\_IMPO* s parametry *LIAISON* a *ENCASTRE*, které značí odebrání všech stupňů volnosti na dané geometrické skupině. Dále bylo nutné přiřadit prutu příčný průřez příkazem *AFFE\_CARA\_ELEM*. Je možné přiřadit obdélníkový a kruhový průřez, popřípadě nadefinovat libovolný pomocí průřezových charakteristik.

Pro objemové těleso byla pro zadání síly využita možnost *FORCE\_FACE*. U této možnosti se zadává velikost síly působící na jednotku plochy, takže svým způsobem tlak, avšak je možné zvolit směr působení. Nebylo vhodné použít možnost *FORCE\_NODALE*, jelikož by v působišti této síly, z důvodu příliš tvrdé okrajové podmínky, vznikala vysoká napětí neodpovídající realitě.

#### **Shrnutí výsledků :**

<span id="page-19-0"></span>

|                    | Software | Typ<br>prvků | Počet<br>prvků | $\sigma_{\rm RED}$<br>[MPa] | Odchylka | $\omega_{\text{max}}$<br>[mm] | Odchylka |
|--------------------|----------|--------------|----------------|-----------------------------|----------|-------------------------------|----------|
| Analyticky         |          |              |                | 241                         |          | 5,56                          |          |
| Prutové<br>těleso  | Salome   |              | 240            | 241                         | $0\%$    | 5,43                          | 2,40 %   |
| Objemové<br>těleso |          | <b>TL</b>    | 22426          | 210                         | 12,86 %  | 4,90                          | 11,82 %  |
|                    |          | <b>TQ</b>    | 22426          | 238                         | 1,24 %   | 5,46                          | 1,77 %   |
|                    |          | HL           | 5000           | 238                         | 1,24 %   | 5,17                          | 7,09 %   |
|                    |          | HQ           | 5000           | 241                         | $0\%$    | 5,52                          | 0,64%    |
| Prutové<br>těleso  | Ansys    |              | 140            | 242                         | 0,41 %   | 5,46                          | 1,81 %   |
| Objemové<br>těleso |          | <b>TQ</b>    | 15616          | 243                         | 0,83 %   | 5,43                          | 2,26 %   |
|                    |          | HQ           | 4725           | 247                         | 2,49 %   | 5,43                          | 2,25 %   |

**Tabulka 1: Příklad 1 - Numerické výsledky**

TL - tetraedrické lineární prvky TQ - tetraedrické kvadratické prvky

HL - hexaedrické lineární prvky HQ - hexaedrické kvadratická prvky

Pro objemové těleso bylo redukované napětí získáno přímo z programu za pomocí charakteristiky *SIEQ\_NOEU*, ve které je možné zvolit vykreslení dle *max τ* či *HMH.* Jelikož se maximální hodnoty vyskytovaly u okrajové podmínky, tak přibližná reálná hodnota v tomto místě byla extrapolována z hodnot napětí třetího úseku na vrchní linii prutu. U prutového tělesa bylo nutné vyhodnotit redukované napětí manuálně. A to stejně jako u analytického řešení z dílčích napětí. Je nutné si dát pozor, jelikož při vizualizaci ohybového napětí dochází na zaobleném prutu k vykreslování v lokálním souřadném systému prvku.

Při využití TL prvků je dosaženo poměrně velké odchylky i při extrapolování výsledků. U ostatních typů je dosaženo velmi dobré přesnosti. V potaz se musí brát odečet hodnot a následná extrapolace. V porovnání s prostředím Ansys dosahují sítě podobných odchylek. Kvalitnější výsledky napětí jednoznačně pokrývá hexaedrická síť. Průběh redukovaného napětí po dané vrchní linii prutu je zde, až na okolí okrajové podmínky, lineárně stoupající, kdežto u tetraedrické sítě, která povrch válcového tělesa nemapuje ideálně, byly k vidění poměrně velké výkyvy od lineárního průběhu.

Vzhledem k zahnutí prutu dochází v těchto místech ke koncentraci napětí na vnitřní straně prutu. Zaoblení je oproti průměru prutu poměrně malé, tudíž nedochází k razantnímu nárůstu a všechny modely jsou validní.

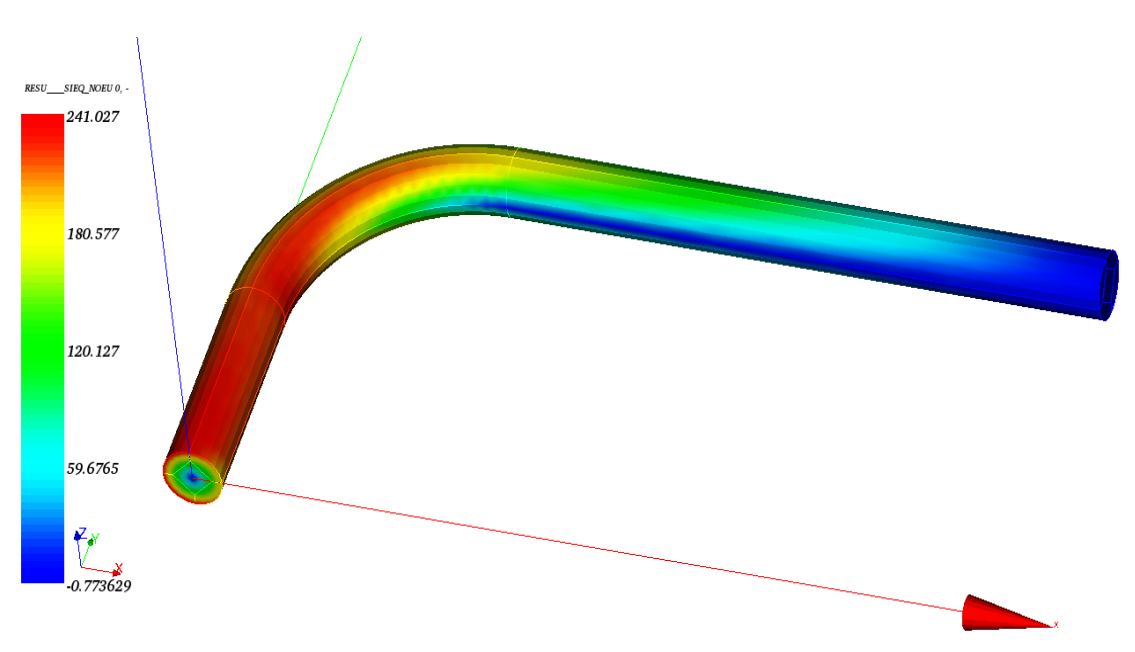

**Obrázek 7: Redukované napětí, HQ prvky**

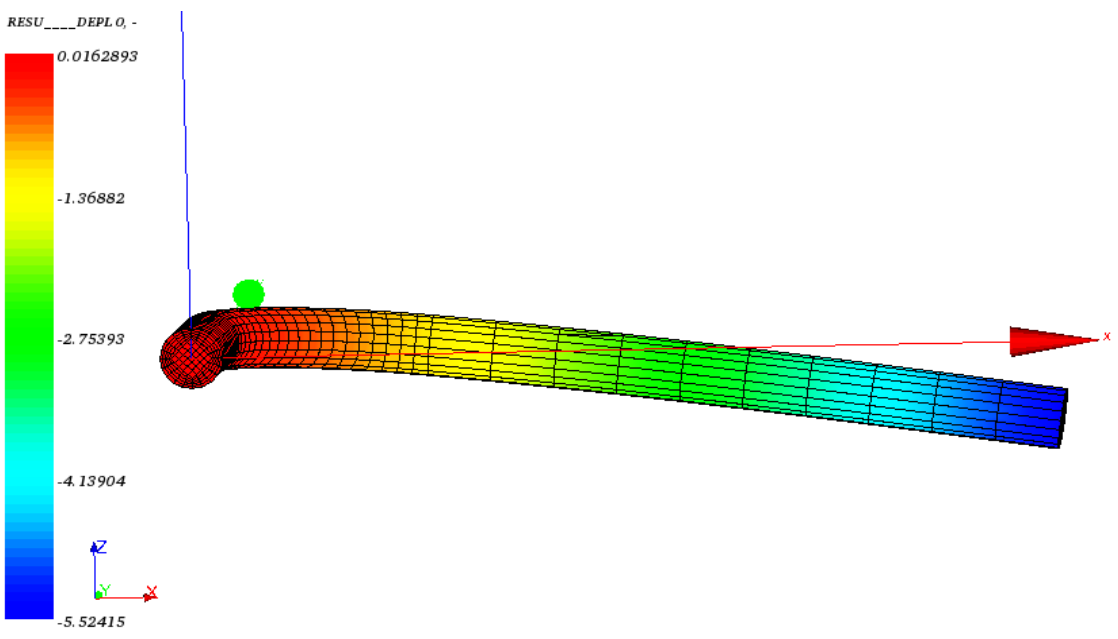

**Obrázek 6: Deformovaný tvar, HQ prvky (deformace 5x zvětšena)**

#### **4.2. Příklad 2:**

<span id="page-21-0"></span>U ocelového rámu s geometrií dle obrázku 7 vyšetřete maximální průhyb.

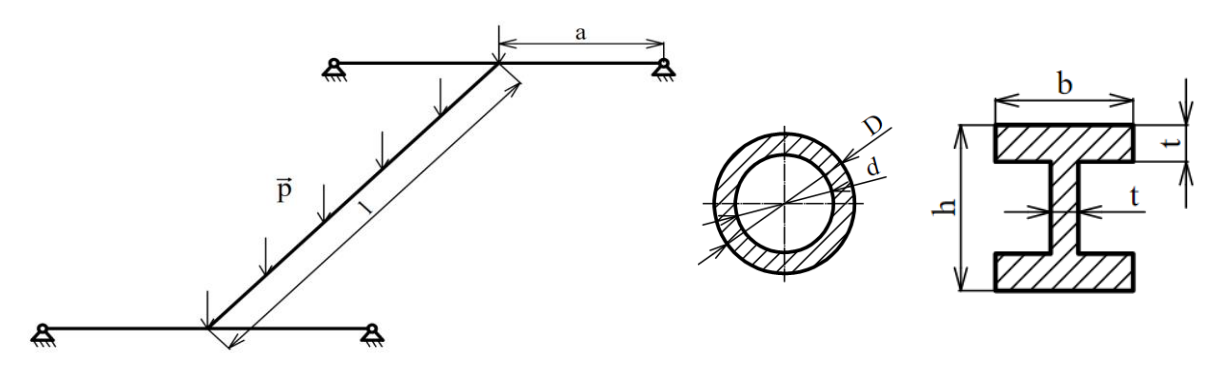

**Obrázek 8: Příklad 2 - zadání**

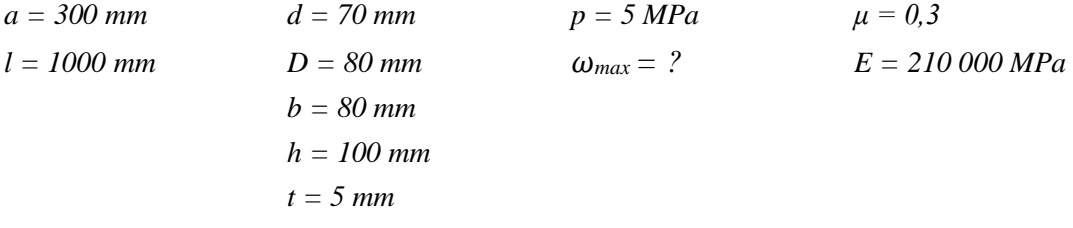

#### **Řešení pomocí Salome Meca:**

Jako v předchozím příkladu bylo použito prutového tělesa a objemového modelu. Vzhledem k symetrii rámu byla pro výpočty použita pouze polovina.

U objemového tělesa byla tvorba geometrie trochu zdlouhavější proces. Také z důvodu, že při více prvcích v tomto modulu docházelo k zamrzání okna, které danou geometrii zobrazuje. To vyústilo v nutnost znovu načíst model pomocí možnosti *Re-Open* a nebo restartovat celé prostředí Salome Meca.

Vzhledem k členitosti tělesa byla vytvořena pouze tetraedrická síť o velikosti prvku 10 mm. Pro zpřesnění byly opět užity kvadratické prvky. Rám je uložen na sférických vazbách, které nejdou napřímo implementovat na 3D geometrii, jelikož 3D prvky mají jako stupně volnosti pouze posuvy. Z tohoto důvodu byl pro každou vazbu vytvořen bod, který neležel na geometrii a byl umístěn na krajích rámu v ose průřezu. Tato modifikace byla uskutečněna přímo v modulu geometry za pomocí nástroje *Add node*  v nabídce *Modifications*. Po úpravě již vytvořené sítě je nutné ji znovu přepočítat.

Pro vytvoření námi chtěné sférické vazby bylo nutné v příkazovém souboru nejprve nadefinovat dané body za pomocí *CREA\_MAILLAGE* s možností *CREA\_POI1*. Následně byl bodům přiřazen speciální model výpočtu příkazem *AFFE\_MODELE*  s možností *MECANIQUE, DIS\_TR*, který je pro diskrétní prvek. Okrajové podmínky byly opět nastaveny příkazem *AFFE\_CHAR\_MECA* s možností *DDL\_IMPO*. Vzhledem k symetrii byla nastavena taktéž podmínka omezující posuv ve směru normály k řezu. Pro definici sférické vazby byly odebrány posuvy u vytvořených bodů, rotační stupně volnosti byly ponechány a dále se pomocí možnosti *LIAISON\_ELEM, OPTION = 3D\_POU* dosáhlo tuhého spojení vybraných prvků, jimiž byly dané body se souvisejícím kruhovým průřezem na kraji rámu. Nakonec byly pomocí *AFFE\_CARA\_ELEM* s možností *DISCRET, CARA=K\_TR\_D\_N* nadefinovány parametry matice tuhosti pro dané body.

#### <span id="page-22-0"></span>**Shrnutí výsledků :**

|                   | Software | Typ prvků | Počet prvků | $\omega_{\text{max}}$ |
|-------------------|----------|-----------|-------------|-----------------------|
| Prutové<br>těleso | Salome   |           | 550         | 18,93                 |
| Objemové          |          | TL        | 29601       | 18,95                 |
| těleso            |          | TQ        | 29601       | 19,95                 |
| Prutové<br>těleso |          |           | 74          | 18,92                 |
| Objemové          | Ansys    | TQ        | 15503       | 19,87                 |
| těleso            |          | HQ        | 3746        | 19,91                 |

**Tabulka 2 : Příklad 2 - Numerické výsledky**

U prutových modelů nelze očekávat přesné výsledky vzhledem k propojení prutů odlišných průřezů, které u tohoto modelu neodpovídá reálnému tělesu a tím pádem má součást odlišnou tuhost. Tomu odpovídají i výsledky, které se u prutových modelů liší o 4,5%, avšak jako představa o chování tělesa s přibližným výsledkem poslouží velmi dobře. Jakožto přesný výsledek s minimální odchylkou lze uvažovat hodnoty u modelů s kvadratickými prvky, kde se průhyb blíží 20 mm.

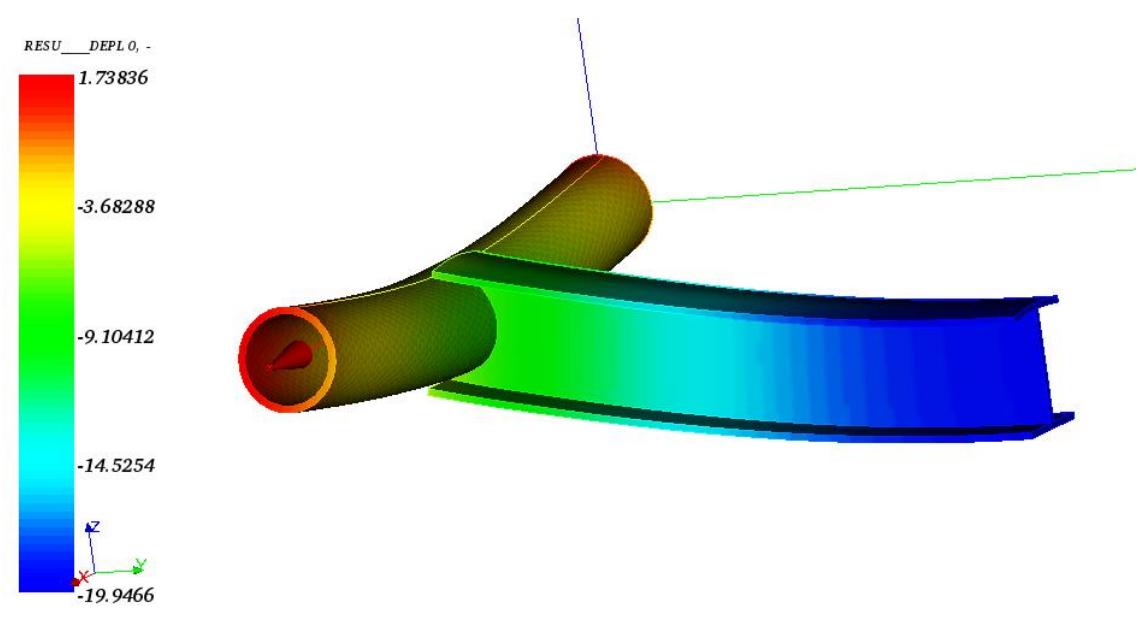

**Obrázek 9: Deformovaný tvar, TQ prvky, (deformace 5x zvětšena)**

#### **Trhliny:**

Na následující sérii příkladů byl vyzkoušen průvodce pro výpočet faktoru intenzity napětí v trhlině. Bylo použito 2D geometrie, 3D geometrie s trhlinou na povrchu a uvnitř tělesa. Nadále jde sledovat redukované napětí a deformace.

Základním přístupem pro předvídání trhlin je Lineárně elastická lomová mechanika (LELM). Ta spočívá ve spočtení napětí v místě trhliny a následně faktoru intenzity napětí vztahem

$$
K_I = \sigma \cdot \sqrt{\pi \cdot a} \cdot Y \tag{4.10}
$$

, kde ,a' je hloubka trhliny a ,Y' je funkce experimentálně vytvořena pro danou geometrii tělesa, popřípadě polohu trhliny. U LELM je následně nutné zkontrolovat poloměr plastické zóny v kořenu trhliny dle vztahu

$$
r_k = \frac{\alpha}{\pi} \left(\frac{K_I}{\sigma_k}\right)^2 \tag{4.11}
$$

, kde  $\alpha = 0.33$  pro RD, 1 pro RN. Pro možnost uvažování LELM a následné posouzení počtů cyklů do lomu, popřípadě stabilního růstu trhliny je nutné, aby  $r_k \leq 10 \cdot a$ .

Pokud je plastická zóna příliš velká je nutné pro určení chování trhliny použít jiného postupu, například řešení pomocí J-integrálu.

U tělesa s trhlinou mohou nastat tři základní případy (viz Obrázek 9). Každý další je pak superpozicí těchto základních.[4]

- I otevírání trhliny ve směru normály k ploše nespojitosti
- $\bullet$  II body lomových ploch trhliny se posouvají v její rovině kolmo na přímku tvořící čelo trhliny
- III body lomových ploch trhliny se posouvají v její rovině rovnoběžně s přímkou tvořící čelo trhliny

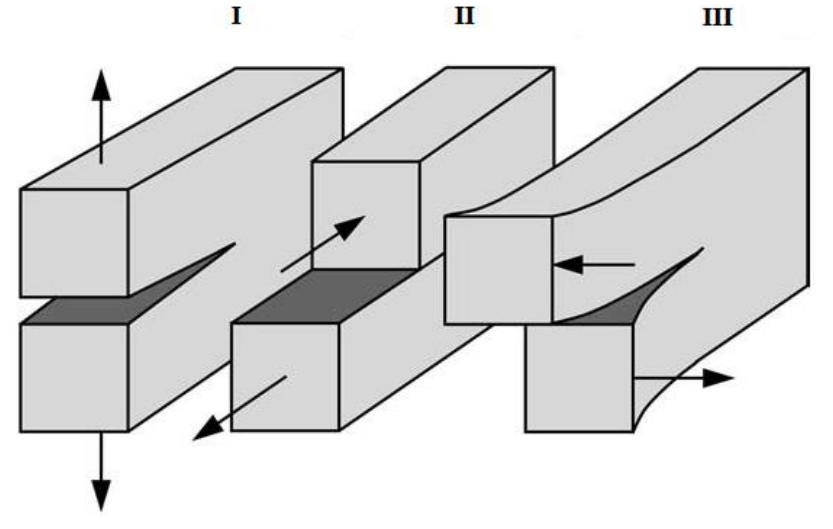

**Obrázek 10: Zatěžovací módy trhliny, převzato [6]**

#### **4.3. Příklad 3 :**

<span id="page-24-0"></span>Pro zadanou geometrii a konfiguraci trhliny vypočtěte faktor intenzity napětí K<sub>I</sub>.

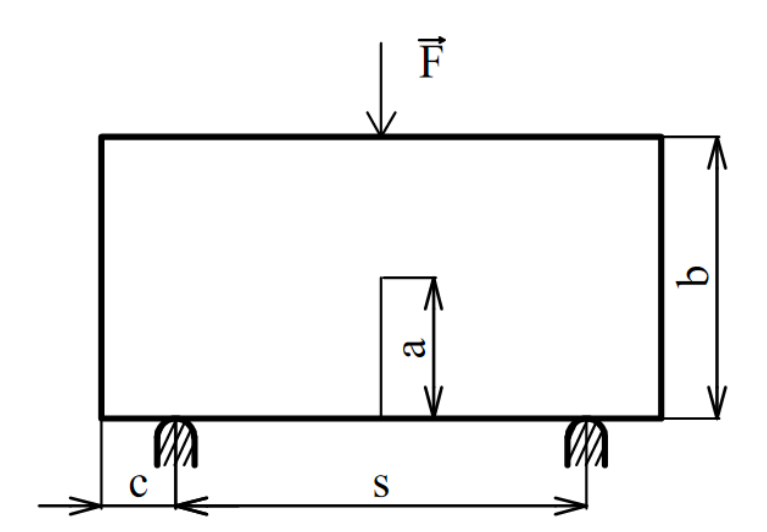

**Obrázek 11: Příklad 3 - zadání**

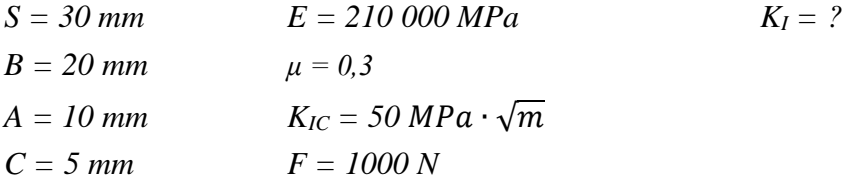

### **Analytické řešení [4] :**

Napětí v místě trhliny:

$$
\sigma = \frac{6 \cdot M_o}{t \cdot b^2} \tag{4.12a}
$$

$$
M_o = \frac{F \cdot s}{4} \tag{4.12b}
$$

Faktor intenzity napětí:

$$
K_{I} = \sigma \cdot \sqrt{\pi \cdot a} \cdot \left[ 1,107 - 2,12 \cdot \left(\frac{a}{b}\right) + 7,71 \cdot \left(\frac{a}{b}\right)^{2} - 13,55 \cdot \left(\frac{a}{b}\right)^{3} + 14,25 \cdot \left(\frac{a}{b}\right)^{4} \right] \tag{4.13}
$$

$$
K_{I} = 23,357 MPa \cdot \sqrt{m}
$$

#### **Řešení pomocí Salome Meca :**

V tomto prostředí je řešení trhlin z pohledu získání hodnot faktoru intenzity napětí poměrně jednoduchou záležitostí. Není nutné provádět žádné speciální kroky ve vytváření geometrie či sítě. Využito zde bylo průvodce *Crack Analysis* neboli *X-FEM* (*extended finite element method*). Odlišností oproti strukturální úloze je nadefinování tvaru a polohy trhliny a nastavení zjemnění sítě v okolí trhliny.

Tvarové možnosti trhlin:

- 2D úsečka, polopřímka
- 3D povrch elipsy, polorovina, obdélník, plášť elipsy

Výsledný příkazový soubor není upravitelný v modulu *Eficas*. Pro řešení složitějších úloh je nutné vytvoření vlastního souboru jako v předešlých úlohách, popřípadě upravení souboru z průvodce v textovém editoru.

Výsledky z tzv. vnitřních proměnných, kterými je třeba hledaný faktor intenzity napětí, nalezneme v textovém souboru (*.resu).*Tyto proměnné jsou výstupem především statických a dynamických nelineárních analýz.

Pro tuto úlohu bylo vyzkoušeno několik poměrů původní velikosti prvku a zjemnění na hexaedrických i tetraedrických prvcích. Pokud se jedná o úlohy bez teplotních vlivů, je možné využít i prvků kvadratických, avšak hlavně u 3D modelů postrádají robustnost a nejsou doporučovány.

Jelikož je úloha modelována v milimetrech, tak výsledky dostáváme v  $MPa \cdot \sqrt{mm}$ . Jakožto základní jednotka se používá  $MPa \cdot \sqrt{m}$ .

#### <span id="page-25-0"></span>**Shrnutí výsledků :**

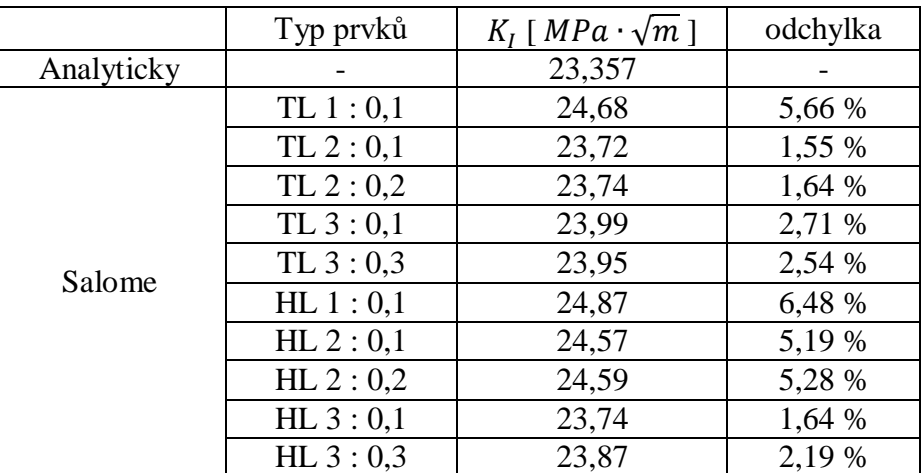

**Tabulka 3: Příklad 3 - Numerické výsledky**

Bylo použito základní velikosti prvku 1, 2 a 3 mm. Které byly vždy zjemněny na 0,1 původní velikosti a na hodnotu 0,1 mm. Poměrně přesných výsledků bylo dosaženo u všech poměrů. Trochu překvapivě je pro oba typy prvků nejméně přesný výpočet na nejjemnější síti. Pro vizualizaci zjemnění a kvality sítě lze využít například pole redukovaného napětí vypočtené za pomocí *SIEQ\_NOEU*. V těchto 2D úlohách je síť velmi pěkně a symetricky zjemněna i pro TL prvky (viz Obrázek 12). Dalšími automaticky počítanými charakteristikami jsou *SIEF\_ELGA, DEPL.*

Nelze vyhodnocovat napětí přímo v místě kořenu trhliny, avšak napětí v okolí je již porovnatelné. Na obou typech sítě dosahuje řádově podobných hodnot (~400 MPa).

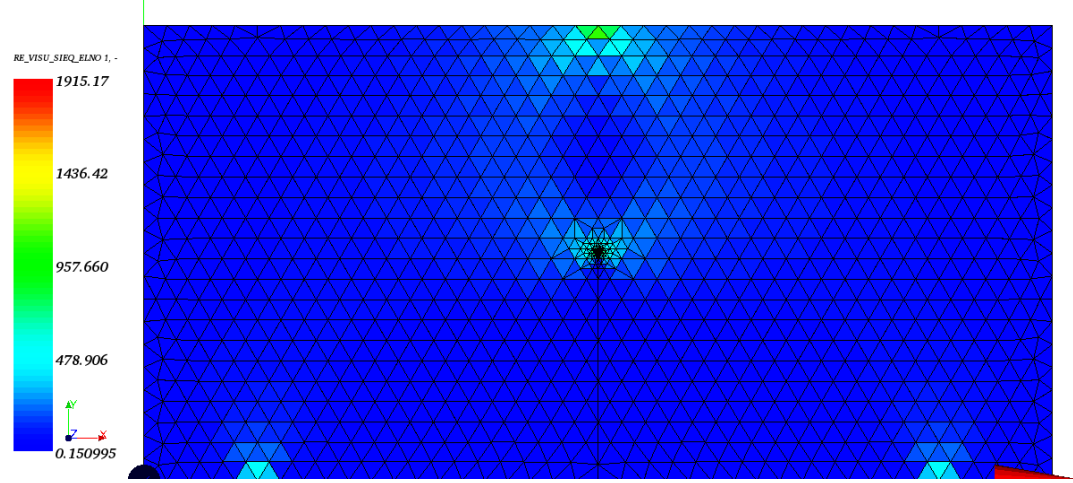

**Obrázek 12: Redukované napětí, T 1 : 0,1**

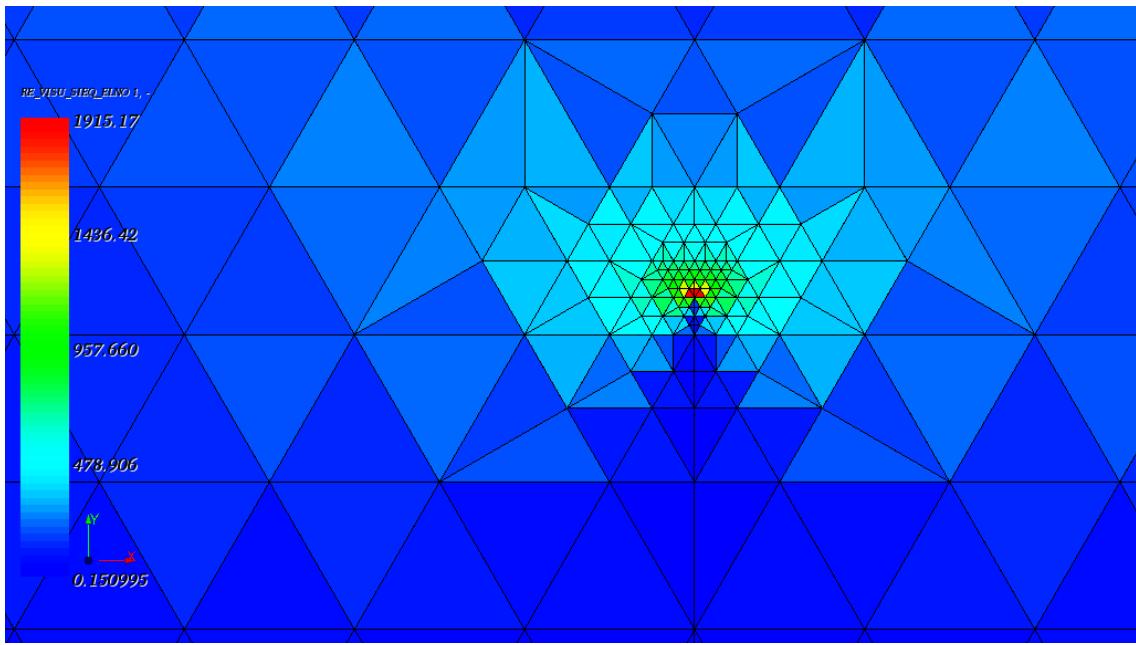

**Obrázek 13: Redukované napětí, T 1 : 0,1 , detail kořene trhliny**

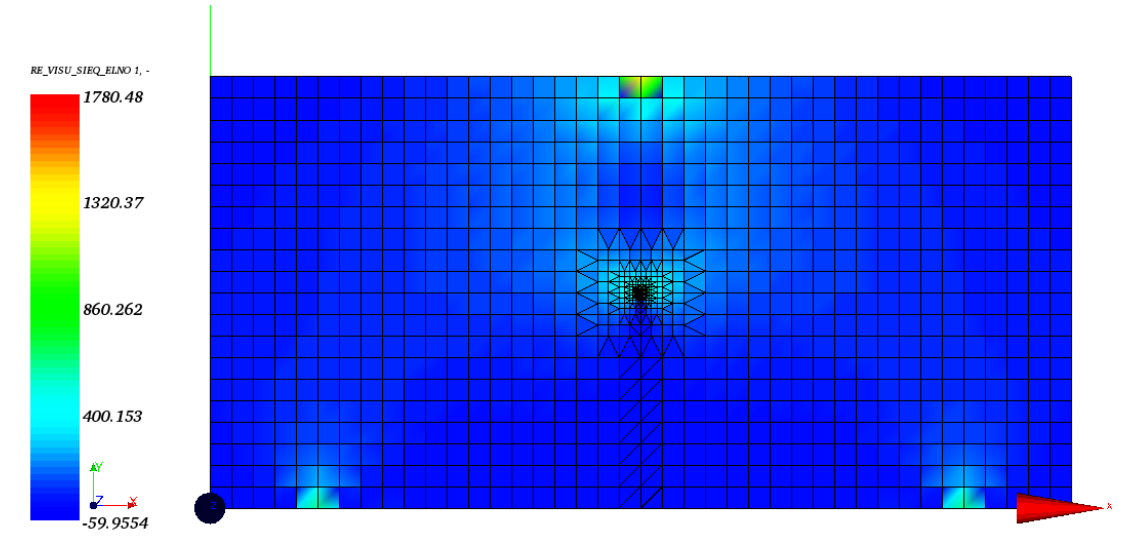

**Obrázek 14: Redukované napětí, H 1 : 0,1**

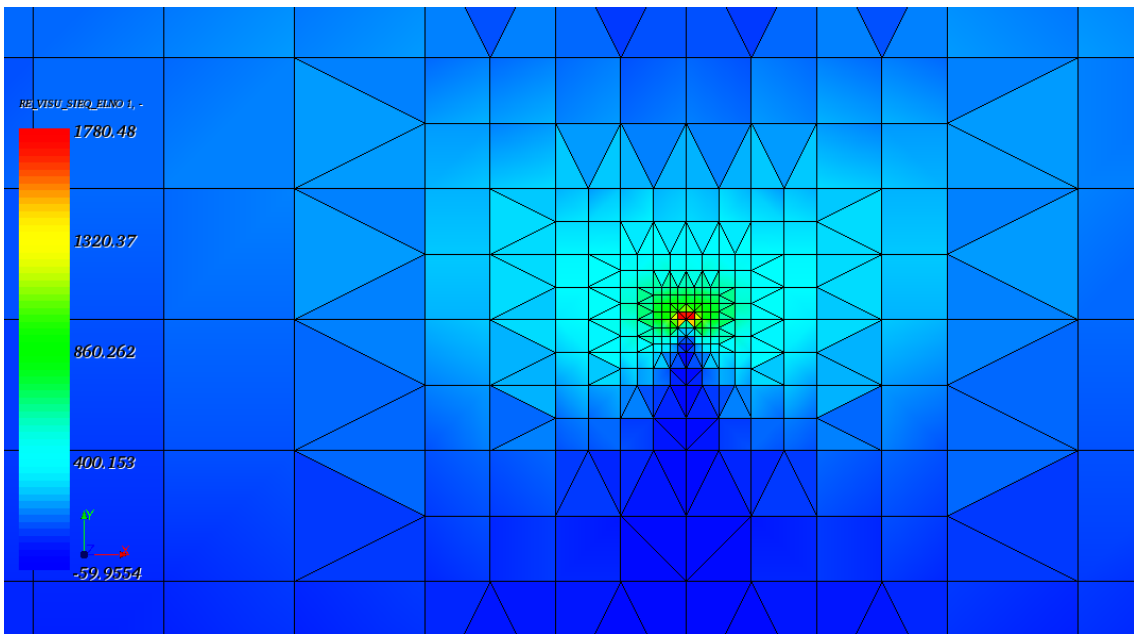

**Obrázek 15: Redukované napětím H 1 : 0,1 , detail kořene trhliny**

#### **4.4. Příklad 4 :**

<span id="page-28-0"></span>Pro zadanou geometrii a konfiguraci trhliny vypočtěte faktor intenzity napětí KI v závislosti na velikosti trhliny.

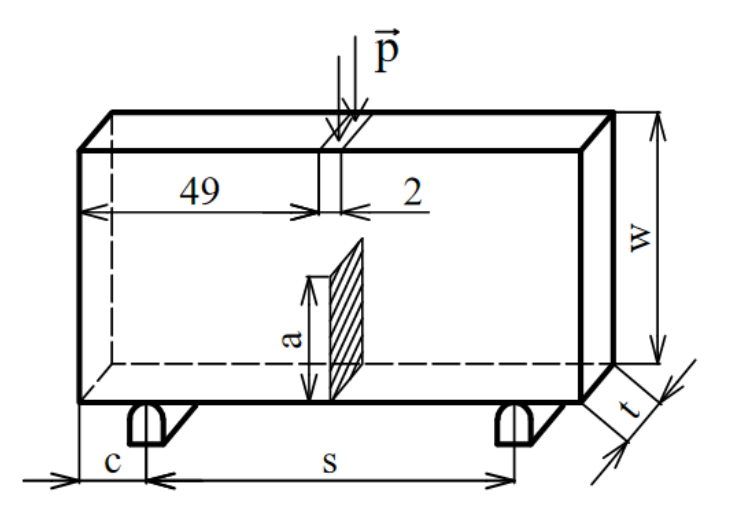

**Obrázek 16: Příklad 4 - zadání**

$$
W = 20 \text{ mm} \qquad E = 210\,000 \text{ MPa} \qquad K_I = ?
$$
  
\n
$$
s = 80 \text{ mm} \qquad \mu = 0.3
$$
  
\n
$$
t = 5 \text{ mm} \qquad K_{IC} = 80 \text{ MPa} \cdot \sqrt{m}
$$
  
\n
$$
a = 2 \div 12 \text{ mm} \qquad p = 250 \text{ MPa} \cdot (F = 2500 \text{ N})
$$

### **Analytické řešení [6] :**

Faktor intenzity napětí:

$$
K_I = \frac{Y \cdot F}{t \cdot \sqrt{W}}\tag{4.14}
$$

kde funkce Y:

$$
Y = \frac{3 \cdot \frac{s}{W} \cdot \sqrt{\frac{a}{W}}}{2 \cdot \left(1 + 2 \cdot \frac{a}{W}\right) \cdot \left(1 - \frac{a}{W}\right)^{\frac{3}{2}}} \cdot \left[1,99 - \frac{a}{W} \cdot \left(1 - \frac{a}{W}\right) \cdot \left\{2,15 - 3,93 \cdot \left(\frac{a}{W}\right) + 2,7 \cdot \left(\frac{a}{W}\right)^{2}\right\}\right] \quad (4.15)
$$

Tento vztah platí pouze pro vzorek, kde  $s = 4W$ .

#### **Řešení pomocí Salome Meca :**

Pro zadání zatížení byla vytvořena malá, symetrická ploška, na kterou je aplikován tlak ekvivalentní zatěžovací síle. U objemových těles není možné počítat takovouto úlohu, pokud trhlina prochází hranovým prvkem tělesa, jmenovitě *SEG2* či *SEG3*. Tyto prvky je možné odstranit po vytvoření sítě přímo v modulu *Mesh* za pomoci nástroje *MODIFICATIONS, REMOVE, ELEMENTS*, kde se zvolí odstranění prvků dle typu, jímž je hrana. Druhým způsobem je upravení příkazového souboru. To spočívá ve vytvoření nové skupiny se všemi objemovými prvky za pomocí příkazu *DEFI\_GROUP, CREA\_GROUP\_MA, TYPE\_MAILLE=3D.* Poté je nutné všude v příkazovém souboru, kde je uvedena síť s přiřazením všech prvků (*TOUT, OUI),* nastavit tento parametr vyjmenováním skupiny s objemovými prvky a skupin, kterým jsou přiřazeny okrajové podmínky.

#### <span id="page-29-0"></span>**Shrnutí výsledků:**

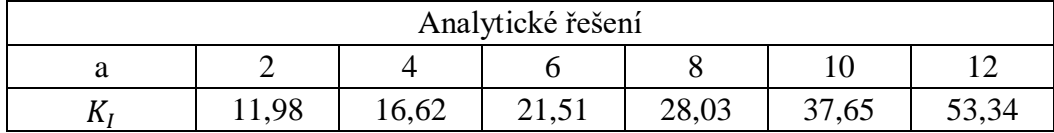

#### **Tabulka 4: Příklad 4 - Analytické výsledky**

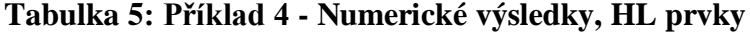

<span id="page-29-1"></span>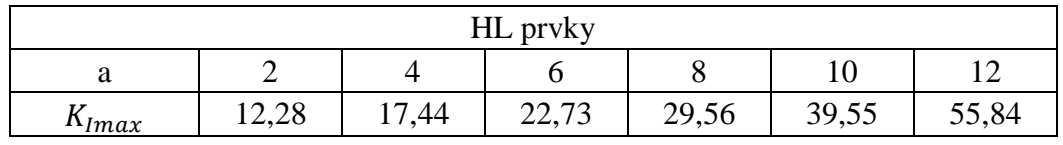

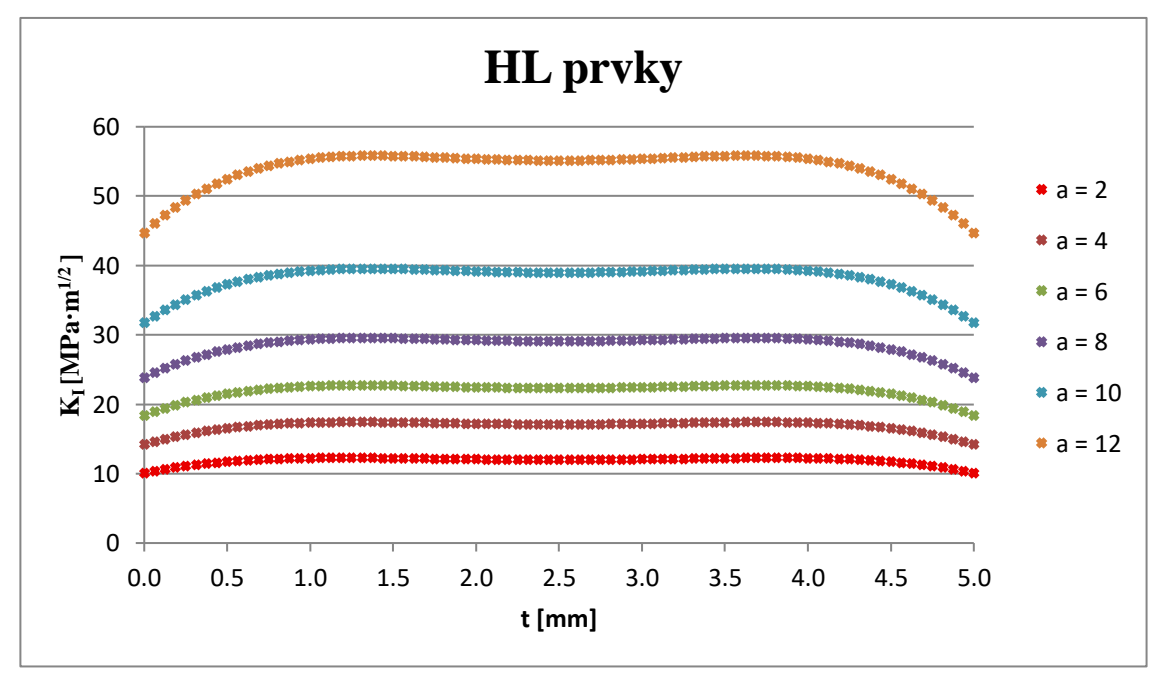

**Obrázek 17: Faktor intenzity napětí po šířce trhliny, HL prvky**

<span id="page-30-0"></span>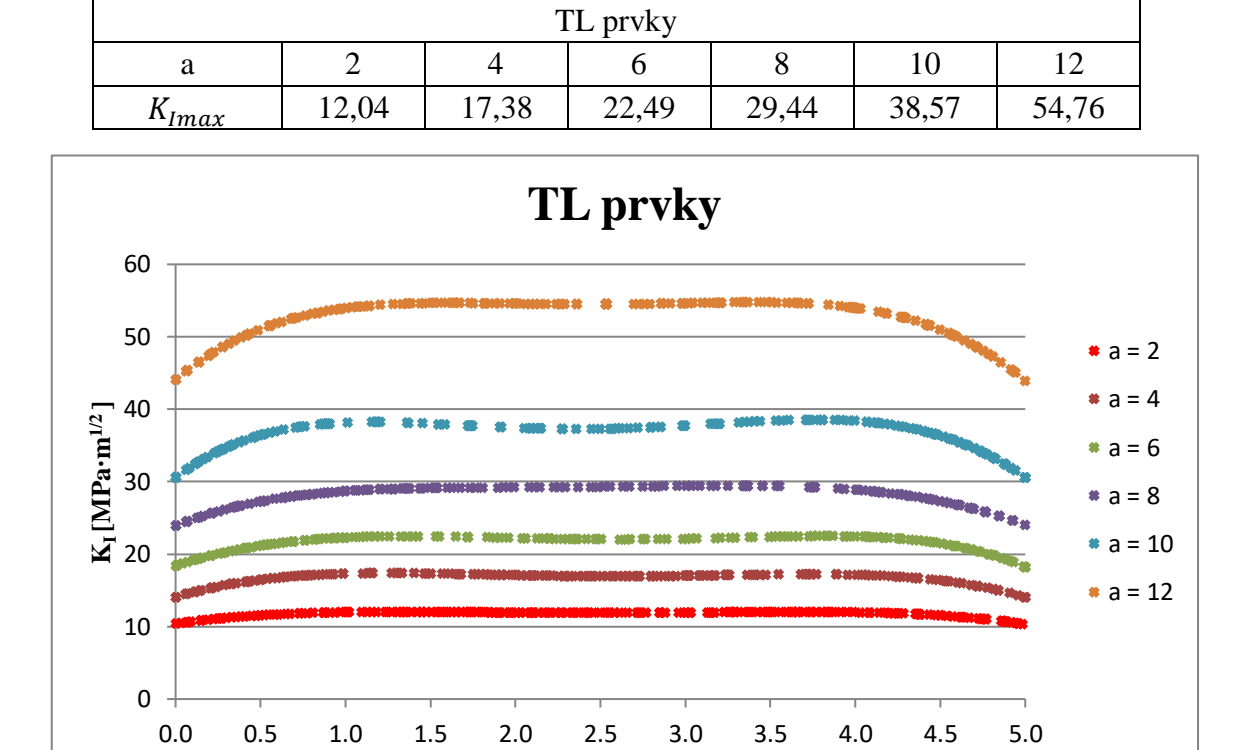

**Tabulka 6 : Příklad 4 - Numerické výsledky, TL prvky**

**Obrázek 18: Faktor intenzity napětí po šířce trhliny, TL prvky**

**t [mm]**

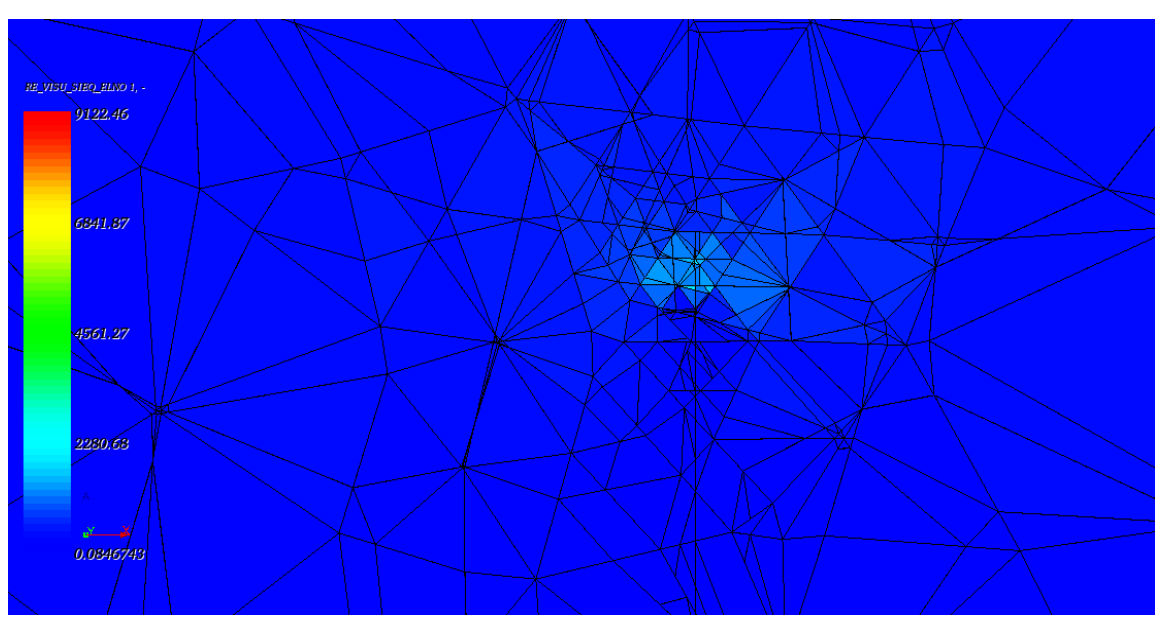

**Obrázek 19: Struktura sítě uvnitř tělesa, TL prvky**

Pro daný příklad je daný analytický vztah pouze pro jednu hodnotu faktoru intenzity napětí, avšak ta se po délce kořene trhliny mění. Dle vykreslených grafů směrem ke středu trhliny vzrůstá, avšak své maximum má zhruba v 1 mm od povrchu, což odpovídá 0,2 šířky trhliny. U menších hloubek trhliny se dá uvažovat i konstantní průběh faktoru intenzity napětí (viz Obrázek 16, Obrázek 17). Při porovnání získaných výsledků s analytickým výpočtem je patrné, že dosahujeme dobré přesnosti (maximální odchylka 5,67 % u HL prvků). Z pohledu dimenzování dané součásti je důležité, že maximální hodnoty na trhlině získané pomocí Salome Meca jsou ve všech případech vyšší než hodnoty analytické.

Pro hexaedrické prvky je v porovnání s předchozím 2D příkladem struktura sítě velmi podobná. U tetraedrických to už neplatí. Na povrchu je síť nastavena dle daného kritéria, v tomto příkladu maximální velikost prvku 1mm. Avšak uvnitř tělesa nastává poměrně velký chaos, jak z pohledu velikosti prvku, tak i z pohledu rozložení. Přesnost řešení pomocí této sítě pro mne byla, vzhledem k její vnitřní struktuře, překvapením. Mohlo by to být dáno jednoduchou geometrií trhliny. Na dalším příkladu vyzkoušíme přesnost tetraedrických prvků na složitější trhlině.

Z daných grafů je zjevné, že rozložení HL prvků je konzistentní po šířce trhliny. U TL je na některých částech vyšší hustota sítě, jinde zase prvky chybí. Avšak z hlediska přesnosti maximální hodnoty po celé šířce trhliny vůči analytickému řešení jsou o malé procento lepší TL prvky.

#### **4.5. Příklad 5:**

<span id="page-32-0"></span>Pro zadanou geometrii a konfiguraci trhliny vypočtěte faktor intenzity napětí K<sub>I</sub> po hraně trhliny.

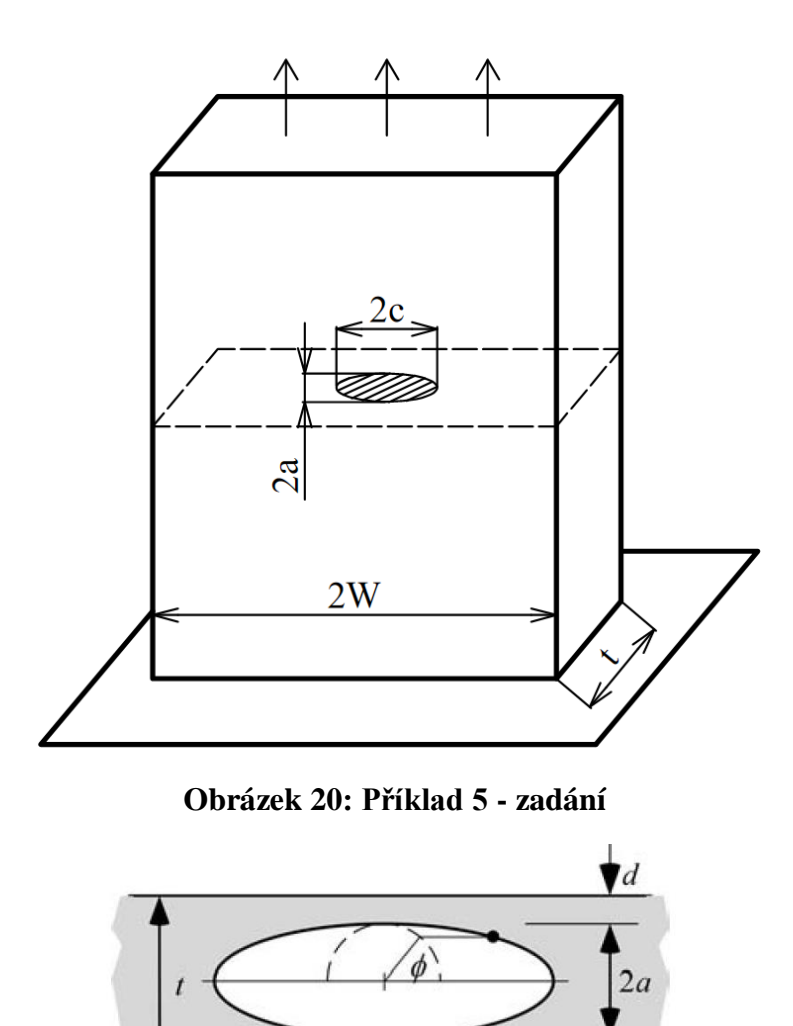

**Obrázek 21: Příklad 5 - zadání, detail trhliny**

 $2c$ 

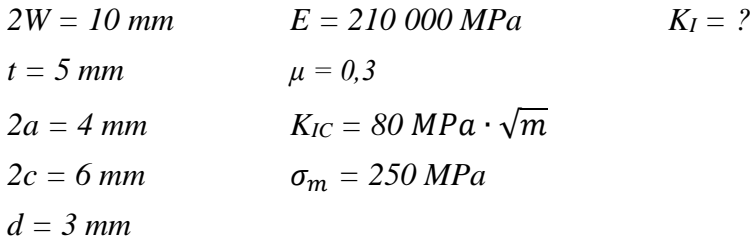

**Analytické řešení [6] :** 

$$
K_I = \sigma_m \cdot F \cdot \sqrt{\frac{\pi \cdot a}{Q}} \tag{4.16}
$$

Kde

$$
F = (M_1 + M_2 \cdot \lambda^2 + M_3 \cdot \lambda^4) \cdot g \cdot f_\varphi \cdot f_w \tag{4.16a}
$$

$$
\lambda = \frac{a}{a+d} \tag{4.16b}
$$

$$
f_{w} = \left[ \sec\left(\frac{\pi \cdot c}{2W} \cdot \sqrt{\frac{2 \cdot a}{t}}\right) \right]^{\frac{1}{2}}
$$
(4.16c)

$$
M_2 = \frac{0.05}{0.11 + \left(\frac{a}{c}\right)^{1.5}}
$$
(4.16d)

$$
M_3 = \frac{0.29}{0.23 + \left(\frac{a}{c}\right)^{1.5}}
$$
(4.16e)

$$
g = 1 - \frac{\lambda^4 \cdot \sqrt{2.6 - 2 \cdot \lambda}}{1 + 4 \cdot \lambda} \cdot |\cos \varphi|
$$
 (4.16f)

Pro tuto úlohu, kdy  $\frac{a}{c} \leq 1$ :

$$
Q = 1 + 1.464 \cdot \left(\frac{a}{c}\right)^{1.65} \tag{4.16g}
$$

$$
f_{\varphi} = \left[ \left( \frac{a}{c} \right)^2 \cdot (\cos \varphi)^2 + (\sin \varphi)^2 \right]^{\frac{1}{4}}
$$
 (4.16h)

$$
M_1 = 1\tag{4.16i}
$$

#### **Řešení v Salome Meca :**

Jelikož je trhlina situována uvnitř tělesa, nenastává zde problém s hranovými prvky modelu, tudíž nebyla nutná úprava příkazové souboru. Pro případ trhliny uprostřed tělesa, které nemá přímkový kořen trhliny, nastává problém s limity PC sestavy, na které daný výpočet provádíme. Bylo nutné provést několika iterací, tak aby to počítač s využitím 6 GB RAM vůbec spočetl. Z tohoto důvodu má těleso i trhlina poměrně malé rozměry.

**Shrnutí výsledků :**

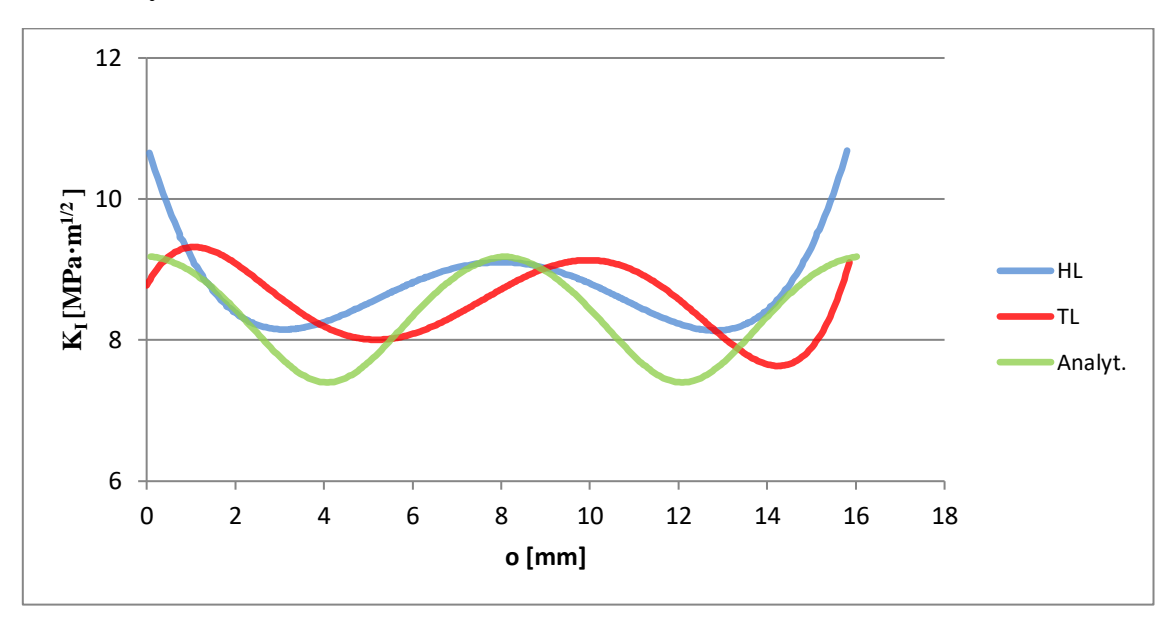

**Obrázek 22: Faktor intenzity napětí po obvodu trhliny**

<span id="page-34-0"></span>Při vytváření sítě je možné využít u TL prvků několik algoritmů. U každého se následně nastavuje hypotéza, což je parametr většinou velikosti či počtů prvků. V minulém příkladu jsem si vystačil s automatickou tetrahedralizací a výsledky byli dosti přesné, avšak v tomto příkladu i při zjemnění sítě dosahovali velmi nepřesných a odlišných hodnot a průběhů. Při využití algoritmu *NETGET 1D-2D-3D* však dostávám výsledky v intervalu podobných hodnot jako analytické řešení. Velikost prvku byla nastavena na 0,5 mm a zjemnění pro výpočet trhlin na 0,05 mm.

U analytického řešení je definován faktor intenzity napětí v závislosti na úhlu φ (viz Obrázek 20). S tím, že počátek uvažuji od nulového úhlu čili na vrcholu delší poloosy elipsy. Při porovnání s výstupem z prostředí Salome Meca bylo řešení u HT prvků svým průběhem posunuto o ¼ elipsy. Usoudil jsem, že hodnoty v Salome Meca začínají na vrcholu kratší poloosy elipsy a pokračují po obvodu. I přes symetrický průběh charakteristiky u HT prvků zde nastávají v okolí počátečního a koncového bodu obvodu elipsy zvýšené hodnoty faktoru intenzity napětí. Nemyslím si, že jsou reálné. Očekával bych symetrické řešení vůči symetrii trhliny, aneb středově symetrické hodnoty faktoru intenzity napětí jako v analytickém řešení. U TL prvků vyšel nesymetrický průběh faktoru intenzity napětí, který je nejspíše dán charakterem prvků. Vzhledem k nesymetričnosti se dá těžko zhodnotit, kde je v programu s určitou pravděpodobností definován počátek obvodu trhliny. Stejně jako u HT prvků mi přijde, že v okolí počátečního a koncového bodu elipsy vzniká odchylka. S trochou představivosti a lehkým posunem, zhruba o 1/8 elipsy, průběhu by TL prvky mnohem lépe kopírovaly průběh analytického řešení oproti HL prvkům.

Vzhledem ke 3D geometrii trhliny vzniká zjemnění na velkém počtu prvků (viz Obrázek 22) a tím se mnohonásobně zvětšuje výpočetní čas a zátěž pro PC vzhledem k potřebné paměti. To nastává hlavně u hexaedrické sítě, která je pravidelná po celém objemu tělesa.

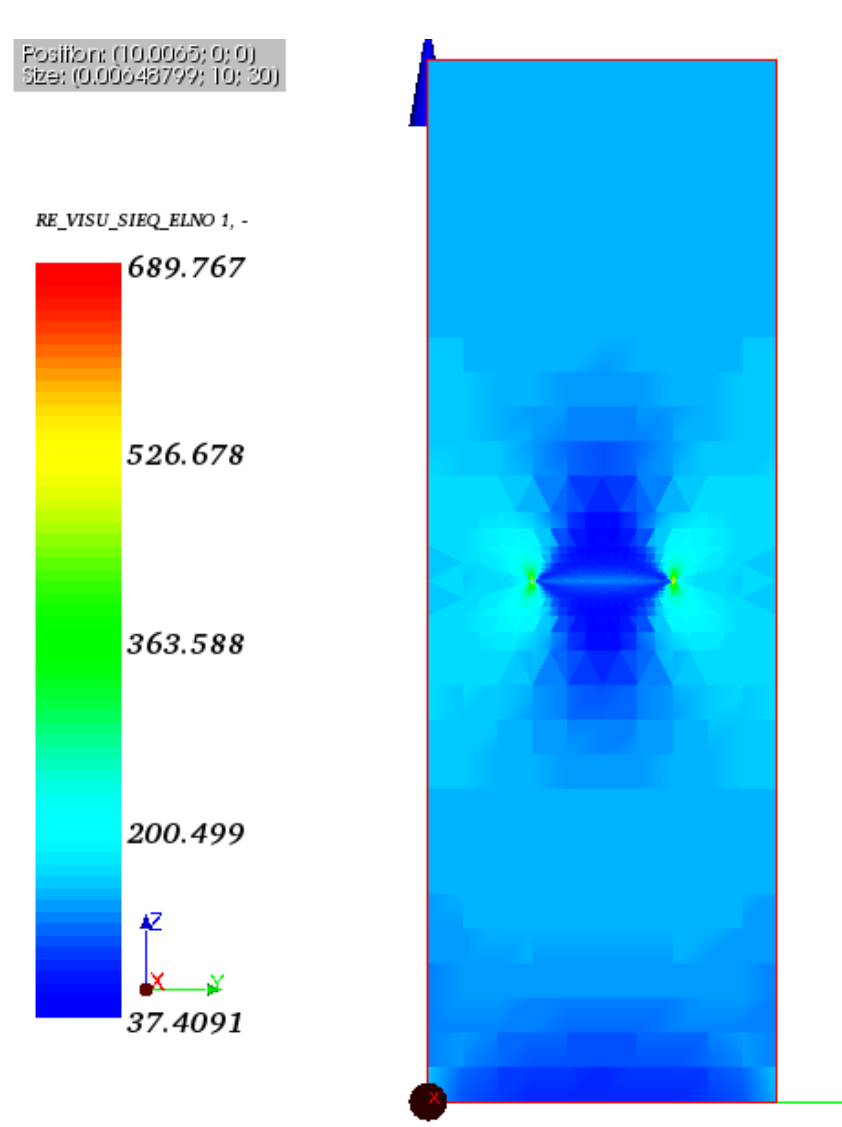

**Obrázek 23: Redukované napětí, řez na delší poloose středem trhliny**

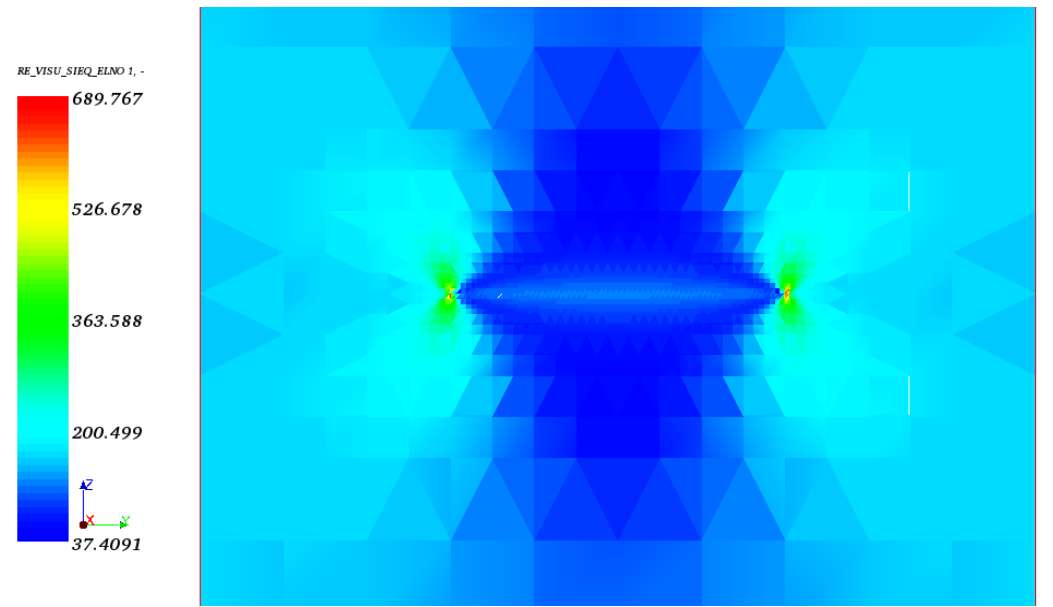

**Obrázek 24: Redukované napětí, řez na delší poloose středem trhliny, detail**

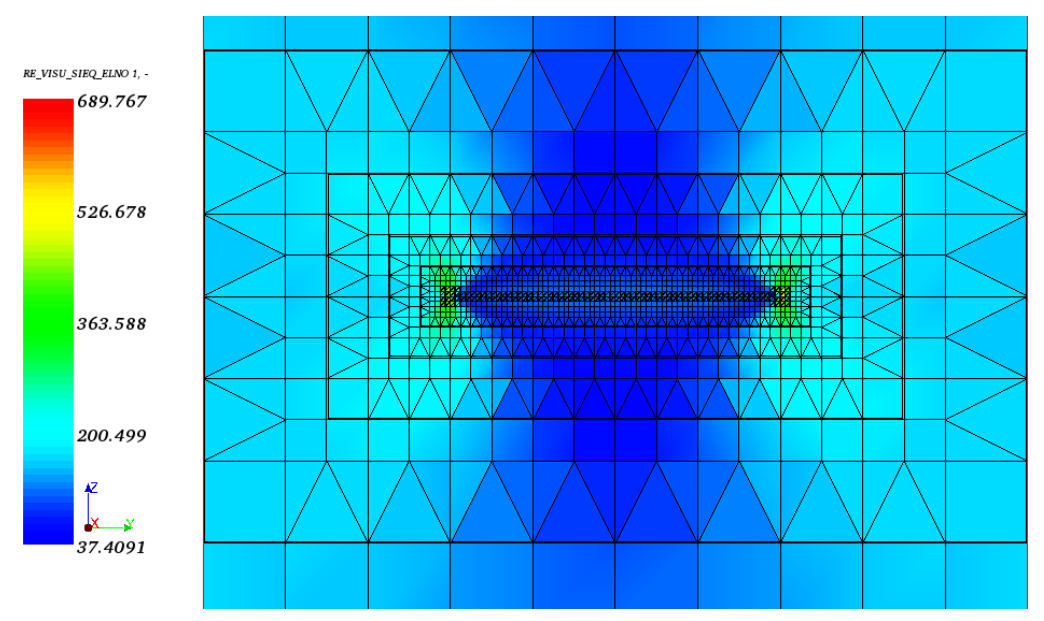

**Obrázek 25: Redukované napětí, řez na delší poloose středem trhliny, detail sítě**

### <span id="page-37-0"></span>**5. Závěr**

Hlavním cílem této práce bylo zvládnutí open-source prostředí Salome Meca a následně srovnání přesnosti výpočtu s analytickými výsledky či komerčním výpočetním prostředím Ansys Workbench. Na úvod byla krátce představena metoda konečných prvků, včetně vztahů, ze kterých vychází a samotné prostředí Salome Meca, které je hlavním předmětem této práce. Testování tohoto volně dostupného prostředí proběhlo na příkladech strukturální analýzy a příkladech, kde byla neznámou velikost faktoru intenzity napětí v kořeni trhliny.

Hlavní předností prostředí Salome Meca je cena, což se projevuje hned zprvu na vzhledu prostředí, které není tak vizuálně propracované jako třeba prostředí Ansys Workbench. Avšak nechybí zde žádné důležité prvky nebo možnosti související s jednotlivými moduly. Ale najde se tu i několik doplňujících funkcí, které nejsou nutnými prvky pro každou analýzu a tudíž jejich implementace není ideální.

Příjemným překvapením pro mne bylo definování úloh s trhlinou, kde není nutné žádné složité přípravy geometrie trhliny, avšak základní tvary typu úsečka, přímka, elipsa či čtverec je možné velikostí, umístěním i s vizualizací definovat přímo v průvodci Crack Analysis modulu Aster.

Pro tuto práci jsem využíval verzi softwaru SALOME 6, ve které bylo poměrně otravným problémem zamrzání modulu geometry. Většinou nastávalo, pokud geometrie obsahovala více částí nebo pokud byly jednoduché tvary několikrát upravovány např. pomocí Booleanských operací. Jediným řešením bylo restartování programu.

Poměrně značnou překážkou může být pro nové uživatele tvoření či editace příkazových souborů v modulu Eficas. Je možné využít jako nápovědu dokumentaci (dostupná z [10]), avšak soubory jsou poměrně obsáhlé a navíc je překlad doslovný, což občas způsobuje problém porozumět využití jednotlivých příkazů. Další možností je využití fóra (dostupné na [10]). Na druhou stranu pokud tomu uživatel porozumí, tak chápe, jakým způsobem program se vstupními daty nakládá a co vše je nutné k dosažení výpočtu.

Prostředí Salome Meca je velice schopným a dostatečně přesným nástrojem pro řešení konstrukčních problémů. Jak už bylo zmíněno, např. v analýze tělesa s trhlinou mne velmi překvapilo jak jednoduchostí, tak přesností. Jeho klady určitě převyšují zápory, které jsou hlavně v porozumění tvorbě příkazového souboru a optimalizaci určitých funkcí. Avšak složitost tvorby příkazového souboru přispívá pochopení, jak programy na bázi MKP fungují, jak pracují se vstupními parametry. Nevědomost základních principů může vést v komerčním softwaru k omylům a tím vzniklým problémům v realitě.

## <span id="page-38-0"></span>**Literatura**

- [1] AUBRY, Jean-Pierre. *Beginning with Code\_Aster. A Practical Introduction to Finite Element Method Using Code\_Aster, Gmsh and Salome.* Framasoft, 2013.ISBN 9791092674033.
- [2] KRATOCHVÍL, Ctirad a ONDRÁČEK, Emanuel. *Mechanika těles – počítače a MKP*. 1. vyd. Praha : SNTL, 1987. 84 s.
- [3] PETRUŠKA, Jindřich. *MKP v inženýrských výpočtech* [online]. 2011 [cit. 2018- 04-17], Dostupné z: http://www.umt.fme.vutbr.cz/img/fckeditor/file/opory/RIV/MKP2011.pdf.
- [4] ONDRÁČEK, Emanuel. *Mechanika těles: pružnost a pevnost II.* 4. přeprac. vyd., Brno: CERM, 2006. 262 s. ISBN 80-214-3260-8.
- [5] SHIGLEY, Joseph Edward, Charles R. MISCHKE a Richard G. BUDYNAS. *Konstruování strojních součástí.* Editovali Martin HARTL a Miloš VLK. Brno: VUTIUM, 2010. 1159 s. ISBN 978-80-214-2629-0.
- [6] ANDERSON, T.L. *Fracture Mechanics: Fundamentals and Applications*. Third Edition. Boca Raton: CRC Press, 2005. ISBN 9781420058215.
- [7] ZIENKIEWICZ, O. C. a Y. K. CHEUNG. *The finite element method in structural and continuum mechanics: numerical solution of problems in structural and kontinuum mechanics.* New York [etc.]: McGraw-Hill, 1967.
- *[8]* KRATOCHVÍL, J, F LEITNER a A. ŽENIŠEK. *Výpočet plošných a prostorových konstrukcí metodou konečných prvků*. 1. vyd. Praha: SNTL, 1972. Řada teoretické literatury.
- [9] *SALOME* [online]. [cit. 2018-04-20]. Dostupné z: http://www.salomeplatform.org
- [10] *Code\_Aster* [online]. [cit. 2018-04-20]. Dostupné z: http://www.code-aster.org
- [11] *CAE Linux* [online]. [cit. 2018-04-20]. Dostupné z: http://caelinux.com
- [12] *CAE Linux Wiki* [online].[cit. 2018-04-20]. Dostupné z http://caelinux.org

# <span id="page-39-0"></span>**Seznam použitých zkratek a symbolů**

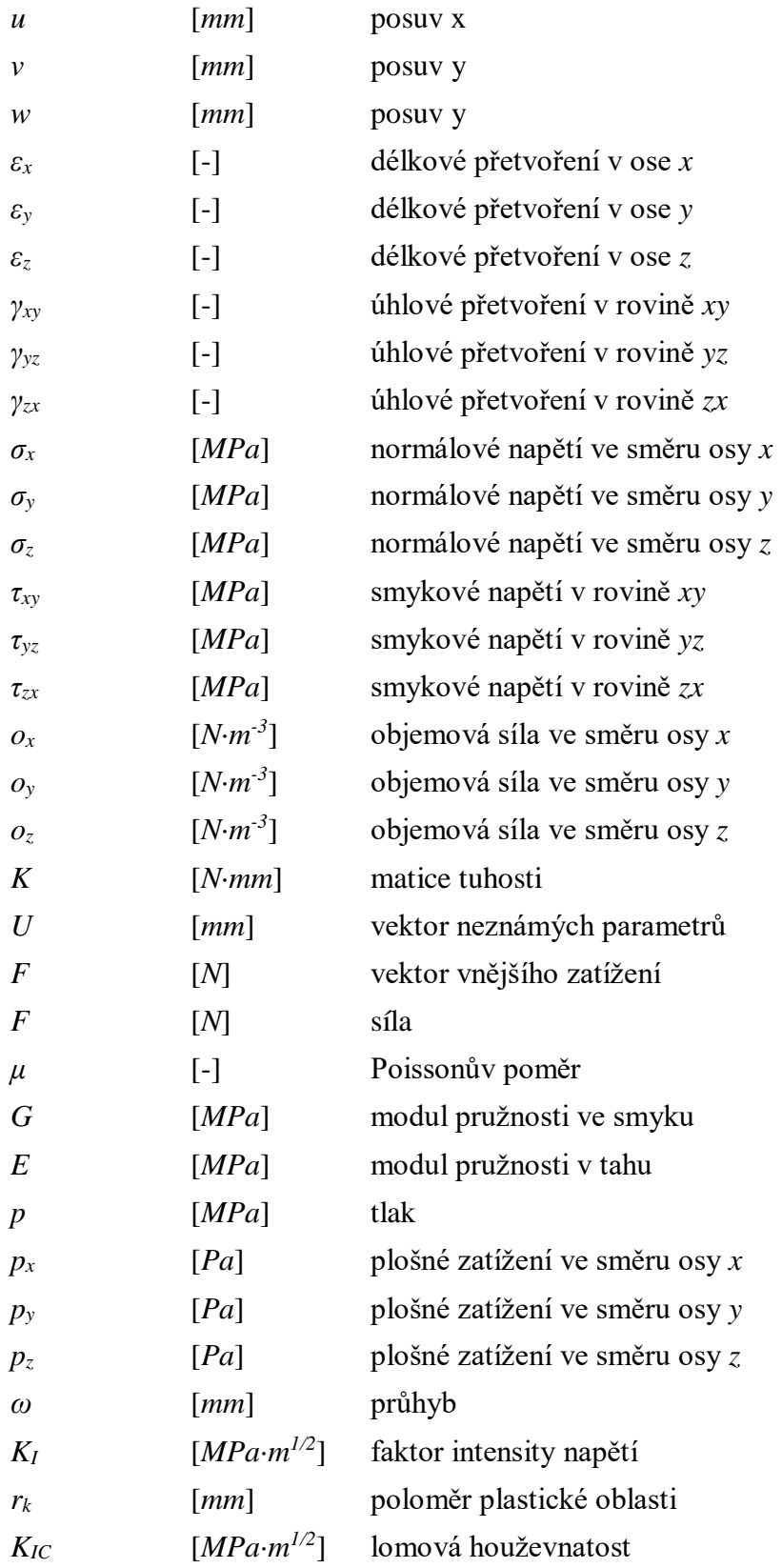

# <span id="page-40-0"></span>**Seznam obrázků**

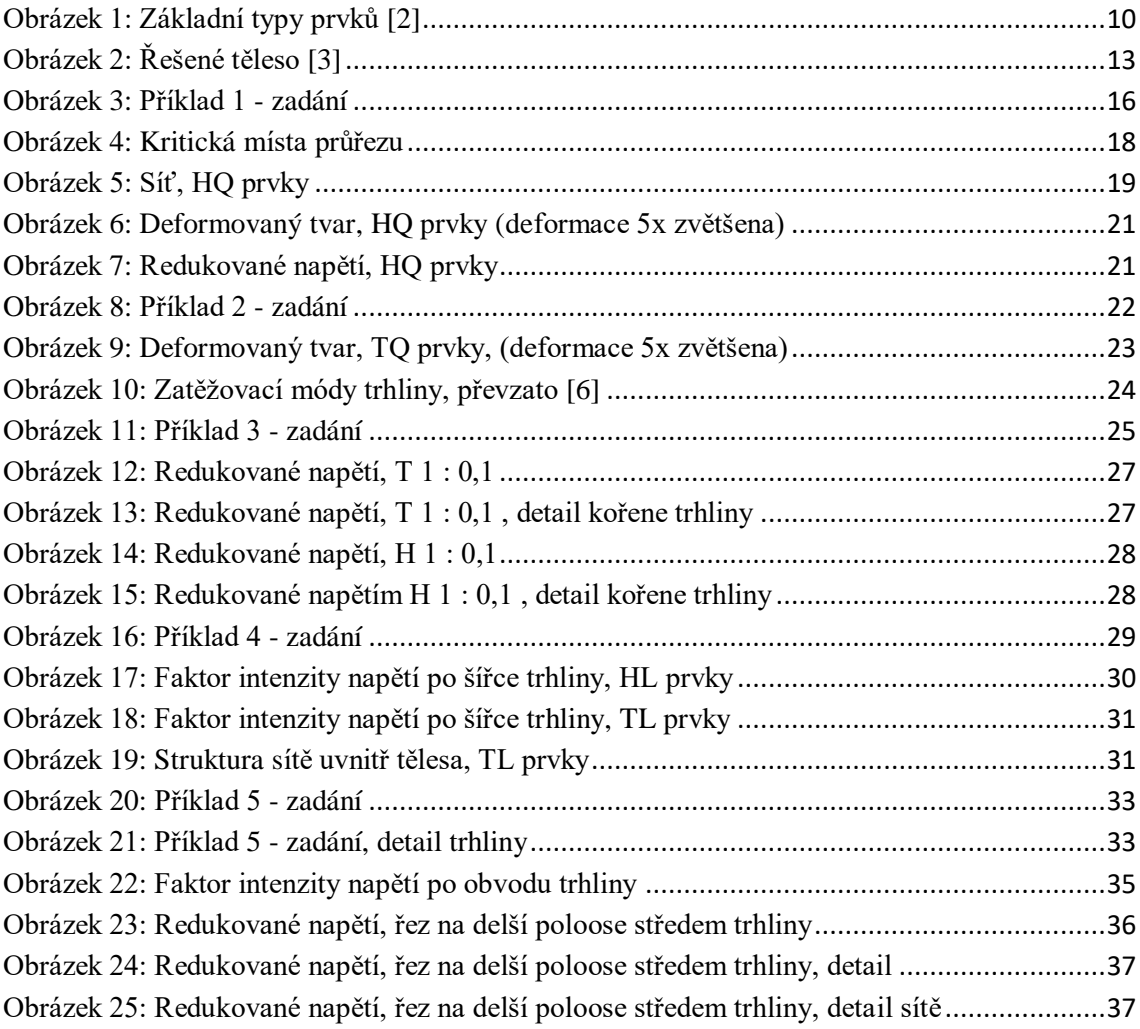

# <span id="page-41-0"></span>**Seznam tabulek**

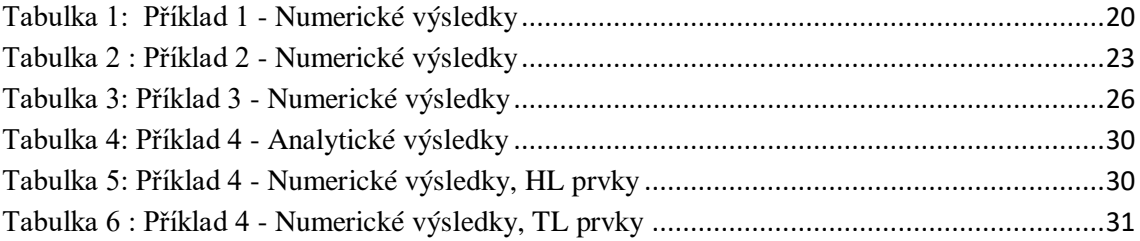

# <span id="page-42-0"></span>**Seznam příloh**

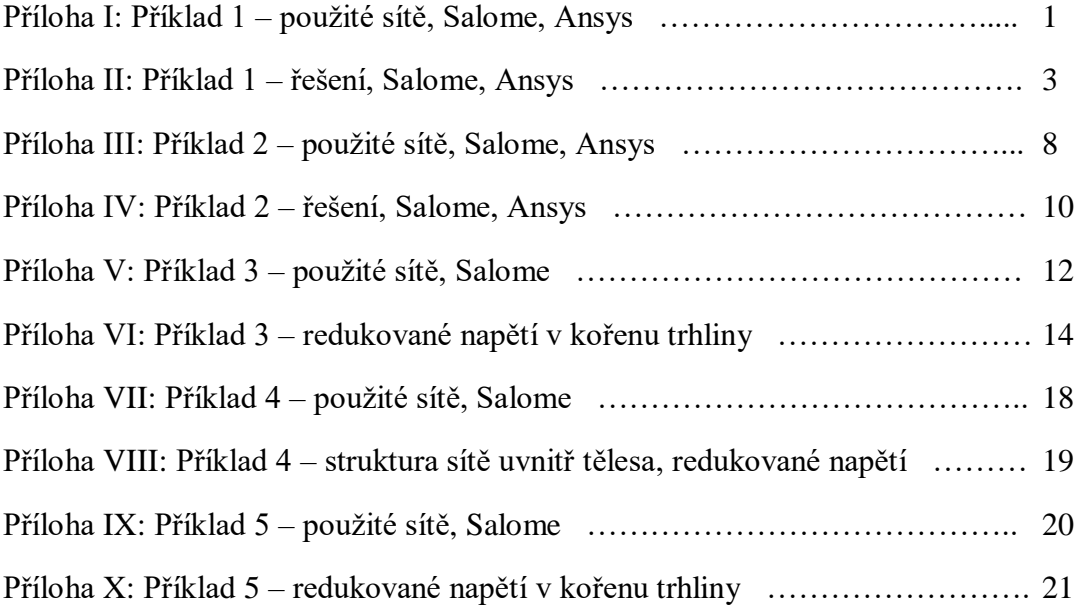